#### OOoRegiCon North America

# **Building Databases With OpenOffice**

**A Presentation By Landon Blake**

#### **Presentation Program**

- Setting Up MySQL
- Configuring OpenOffice
- Connecting To A Database
- Creating A Table
- Creating A Form
- Getting The Data Out

## **Setting Up MySQL** Install MySQL Set Up MySQL User Account Create A Database

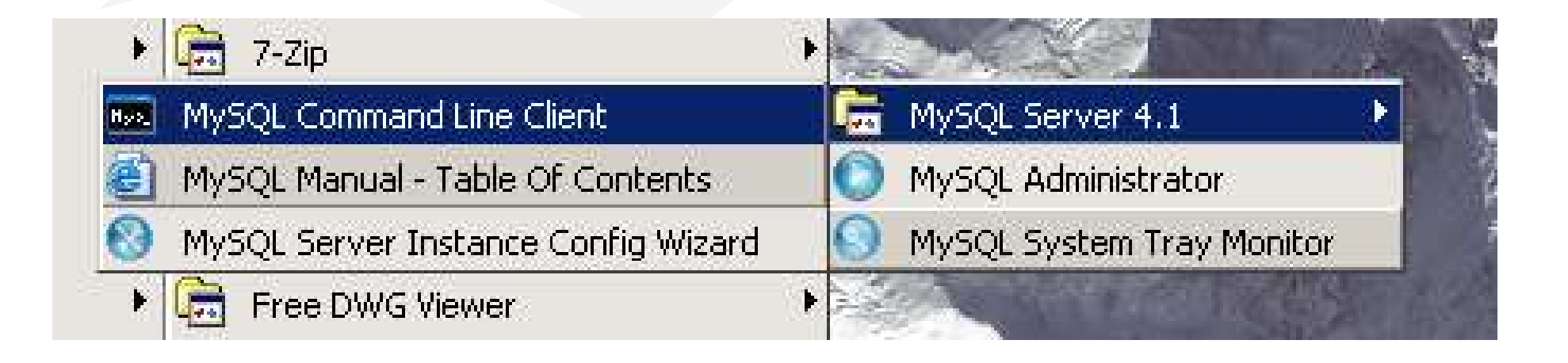

#### **Create a MySQL Database**

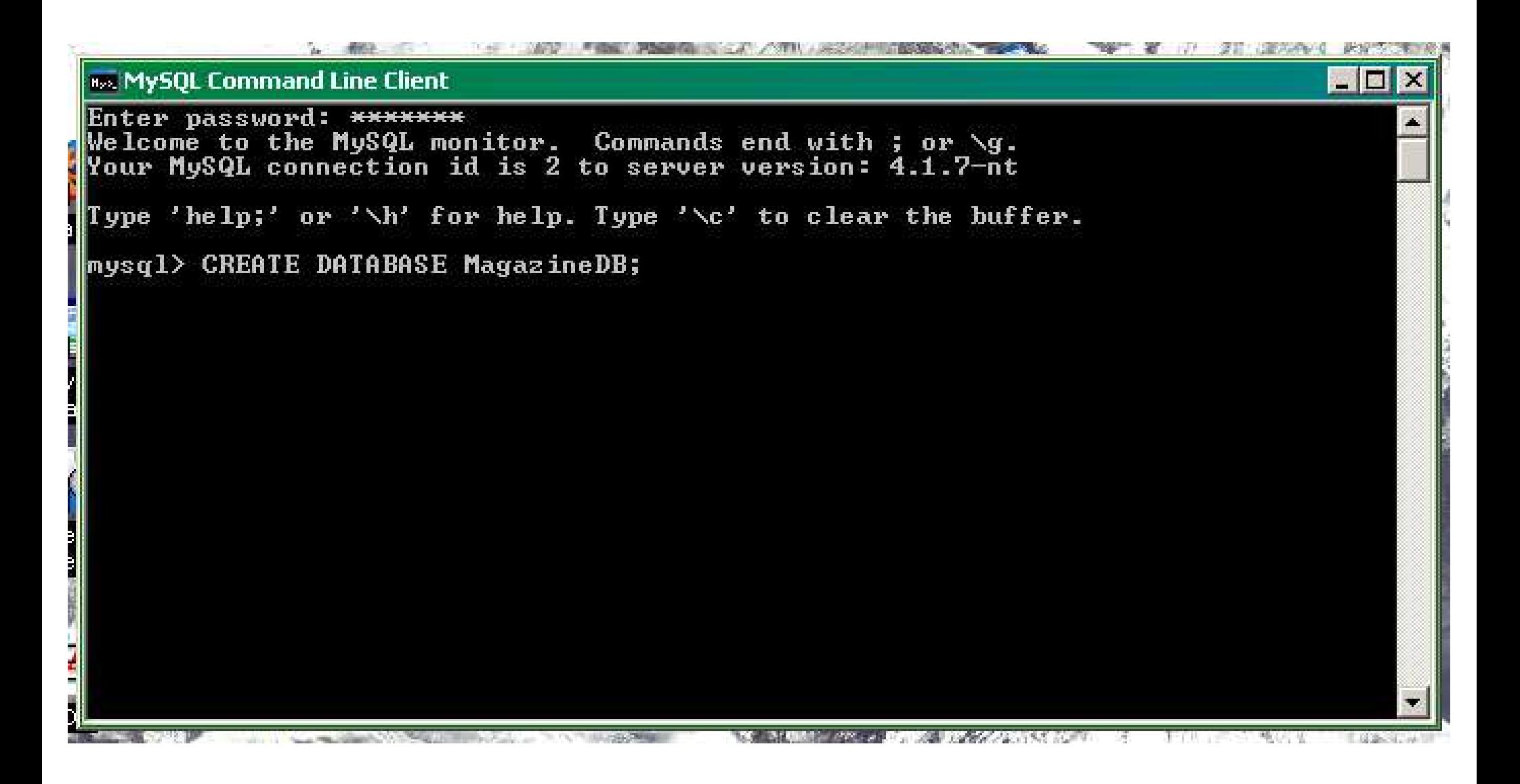

# **Configure OpenOffice** Start OpenOffice Base

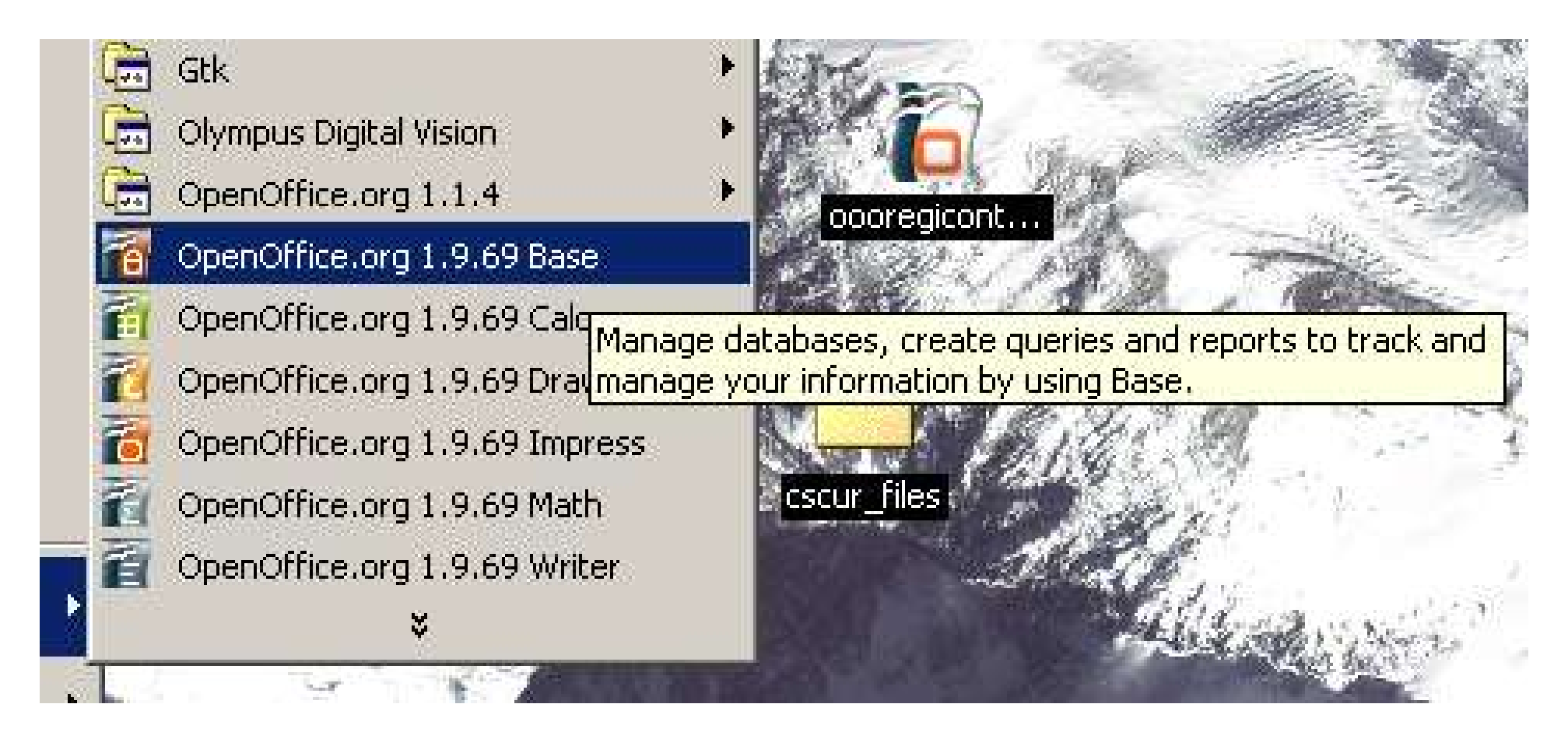

### **Configure Open Office**

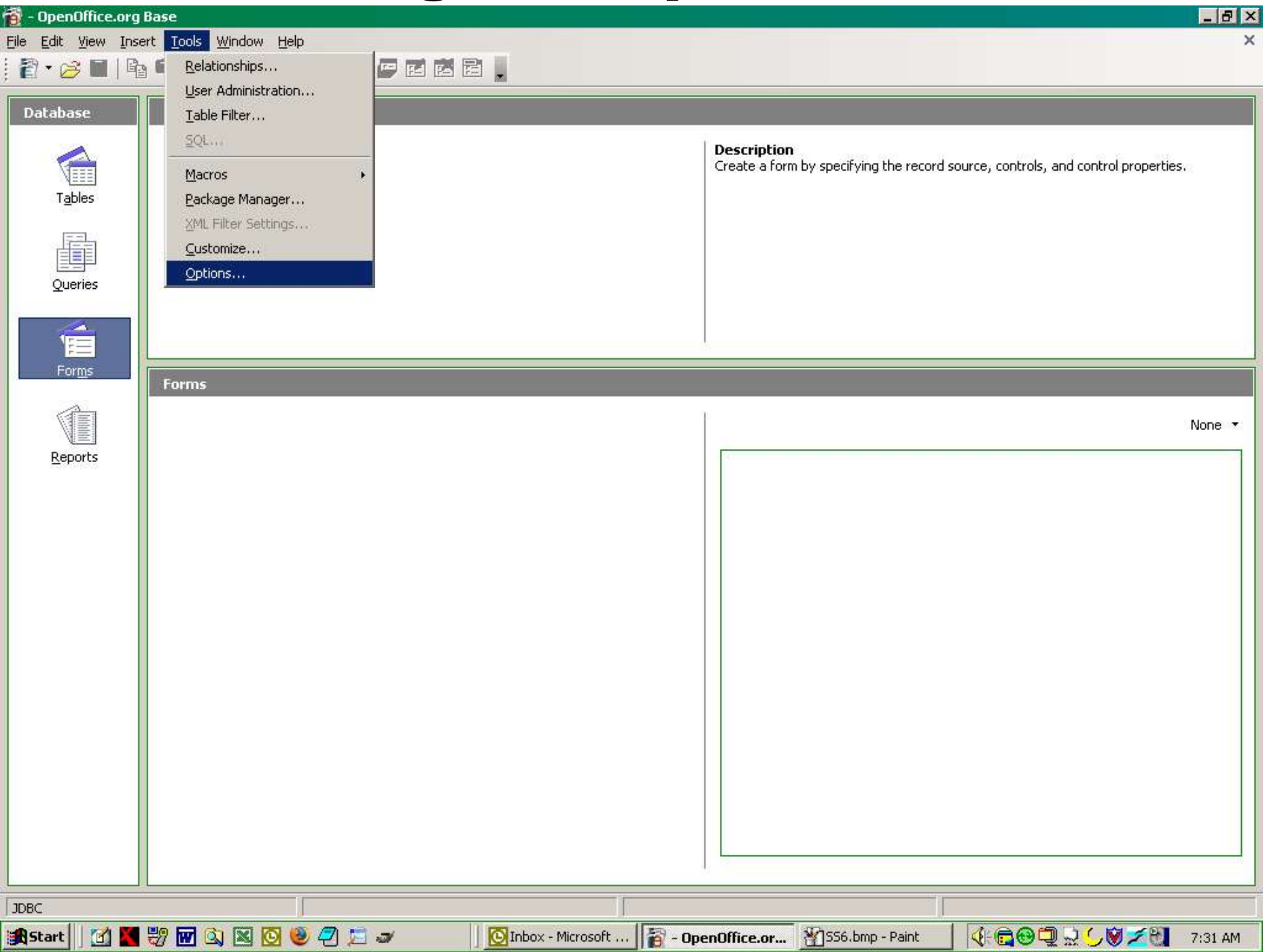

#### **Enable Java**

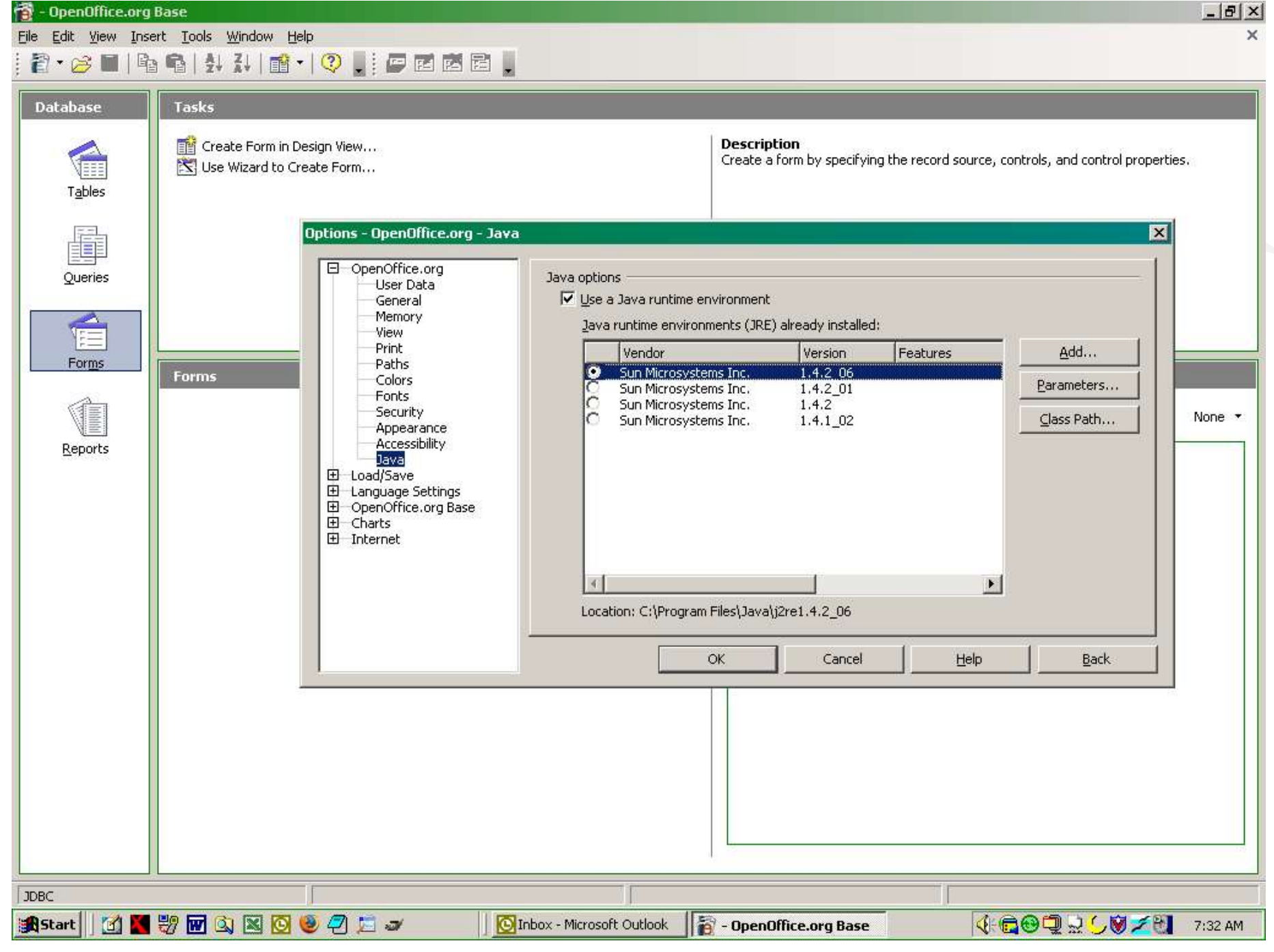

#### **Add ConnecorJ To Class Path**

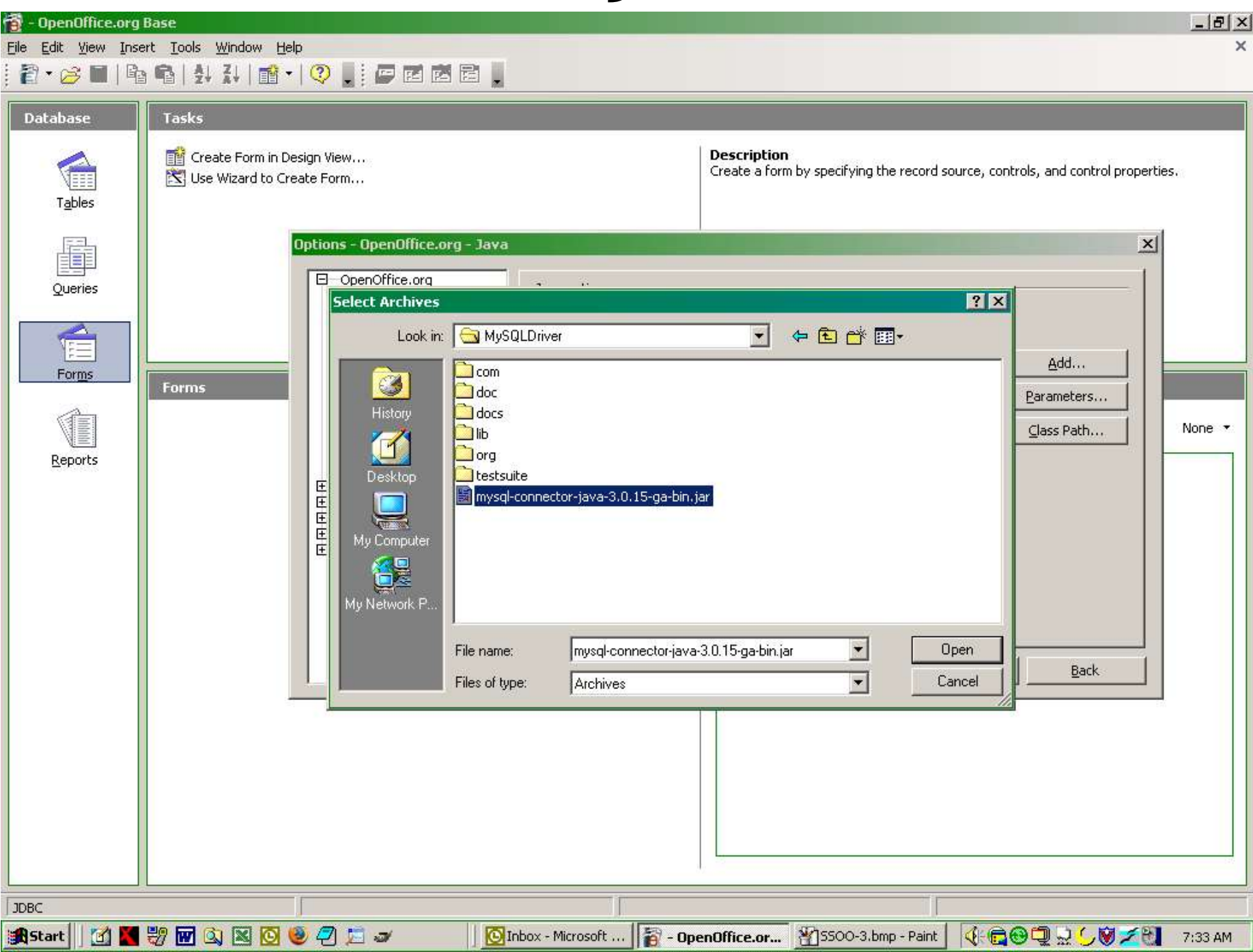

#### **Add ConnectorJ To Class Path**

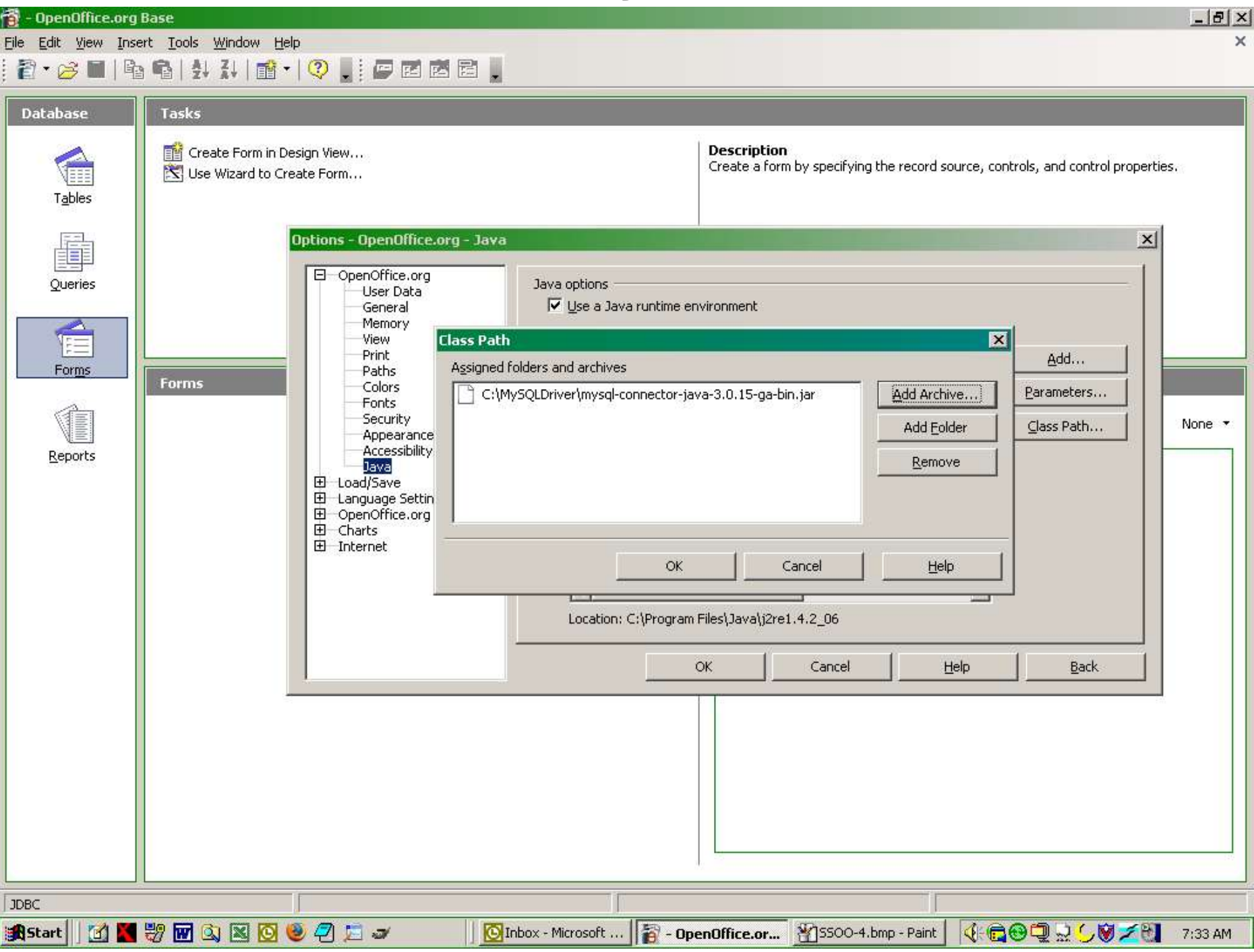

 $\overline{\phantom{a}}$ 

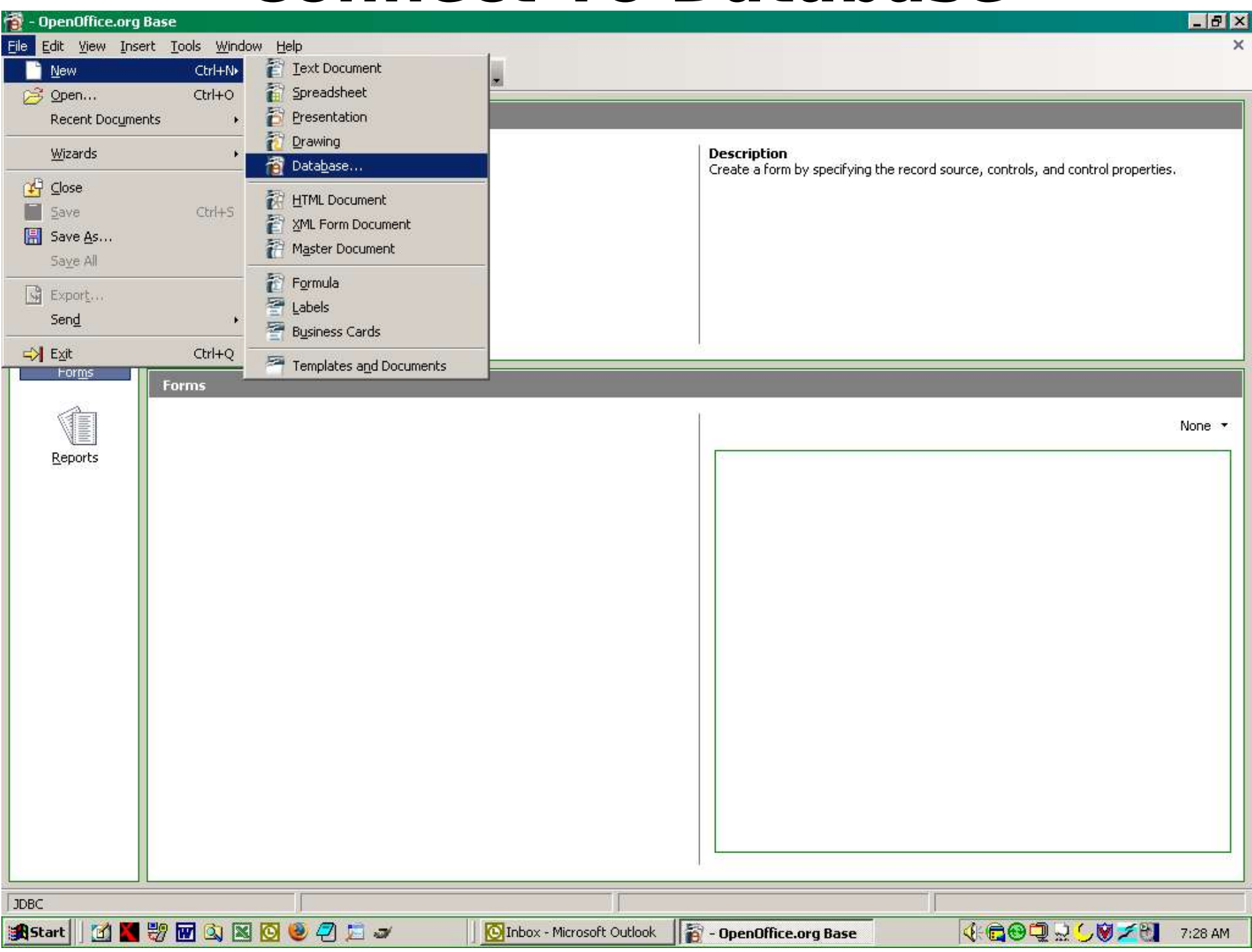

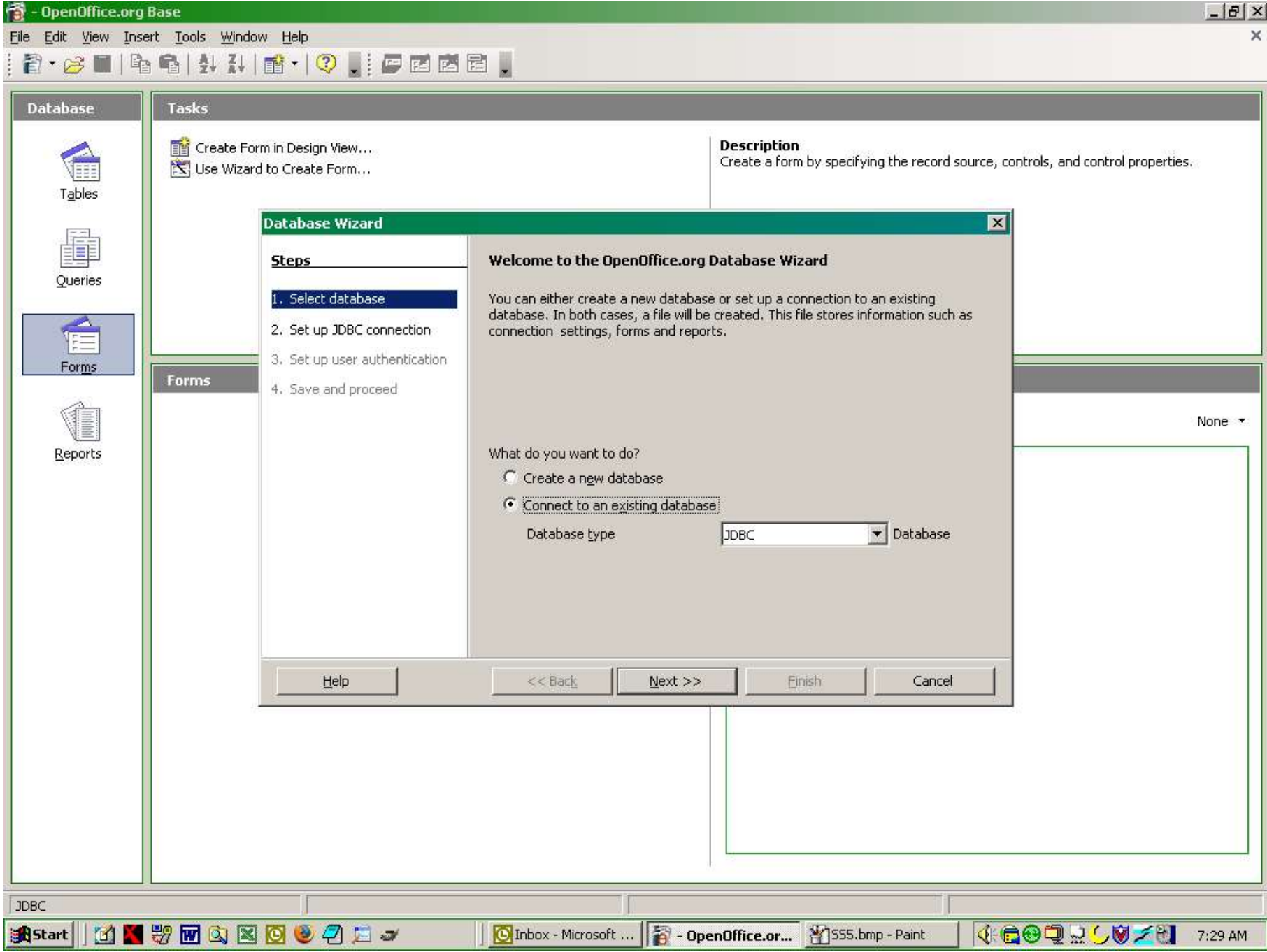

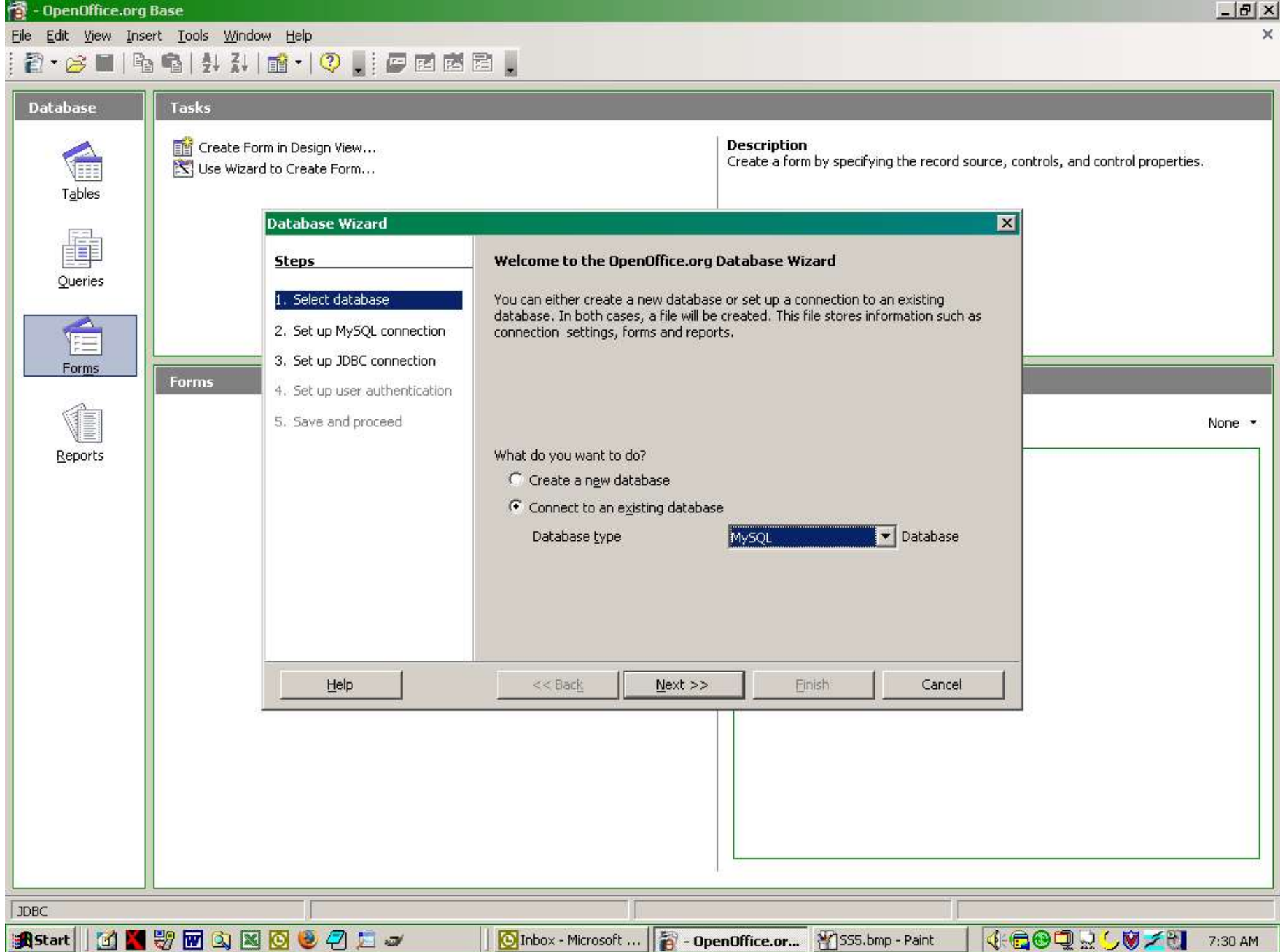

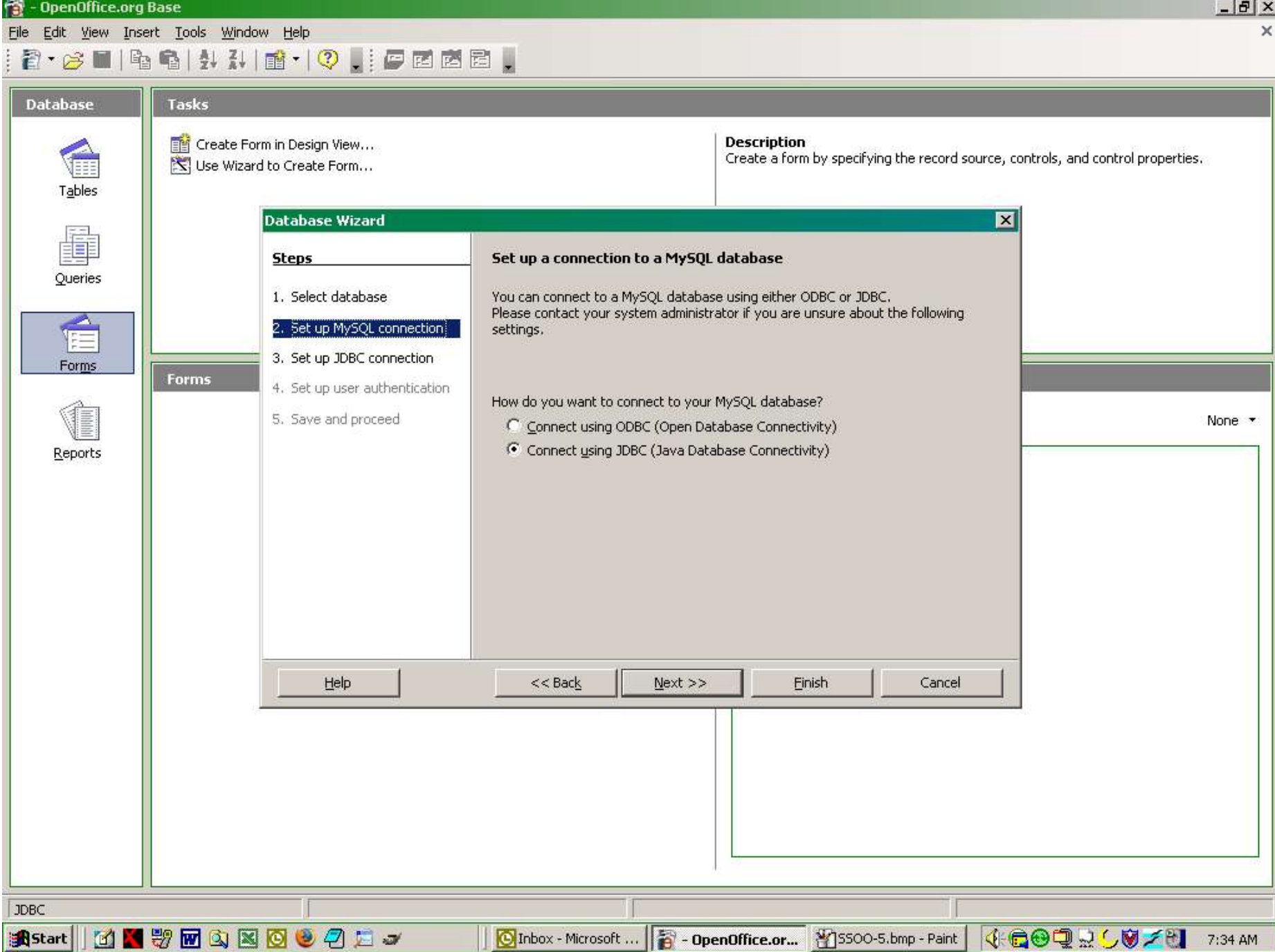

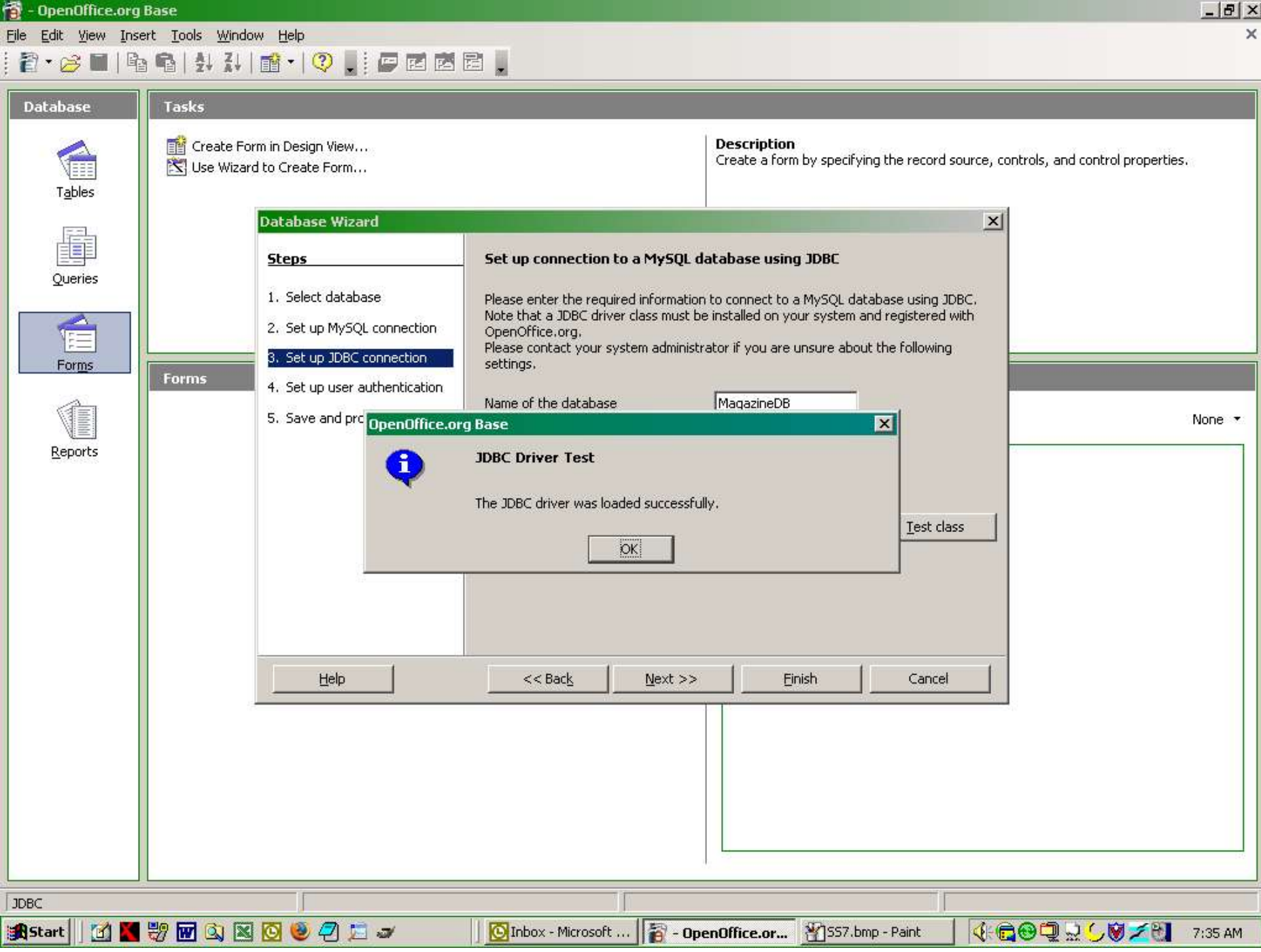

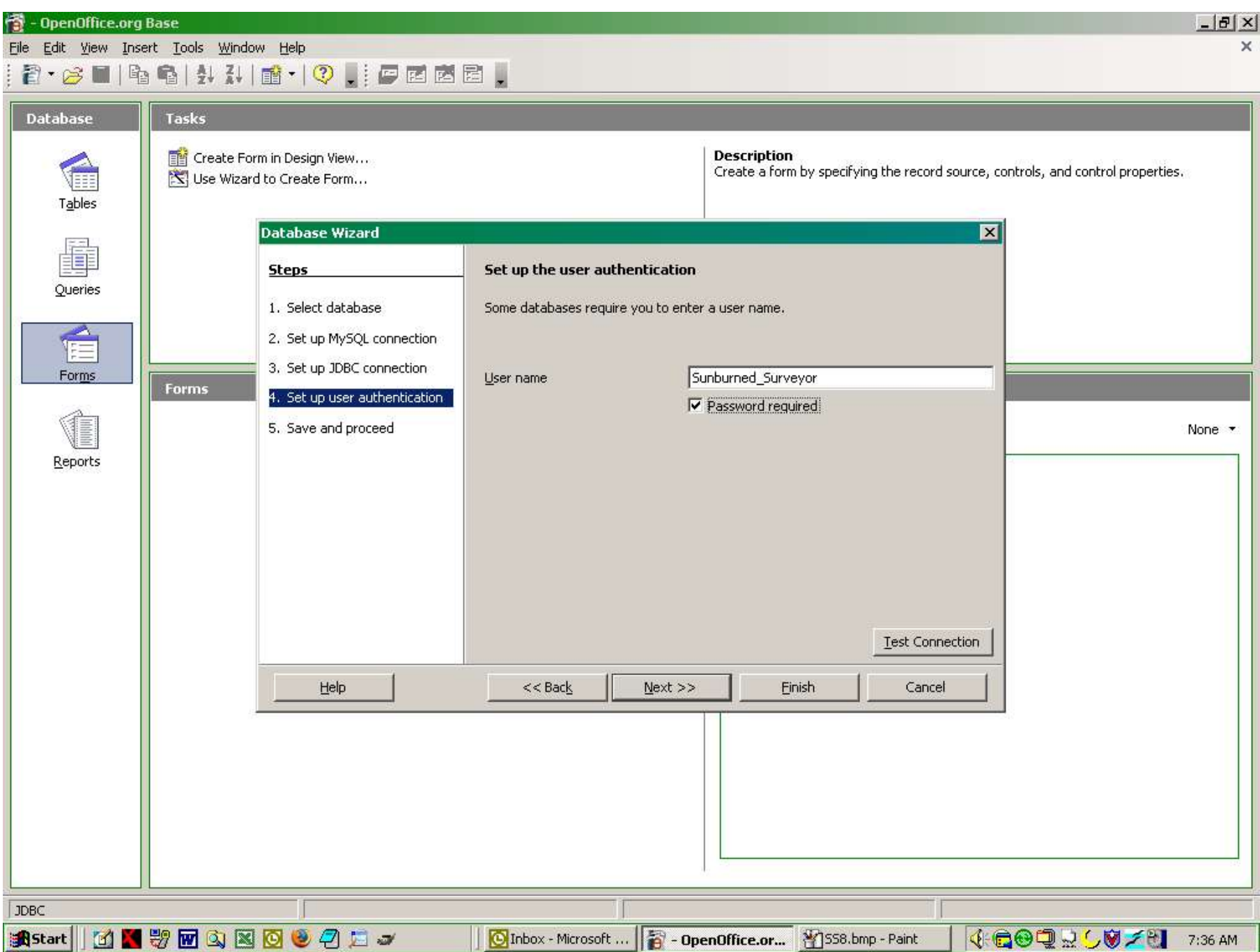

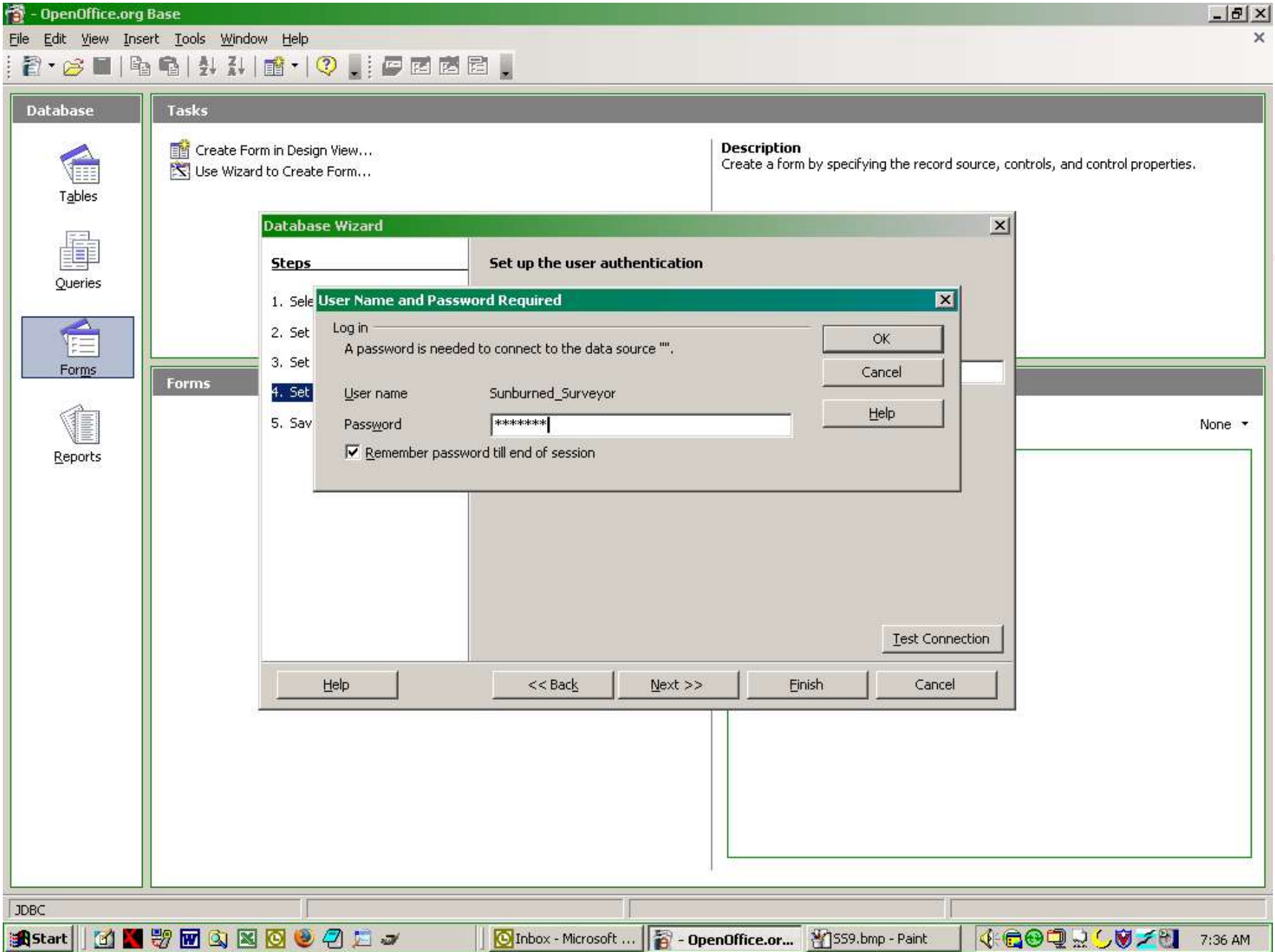

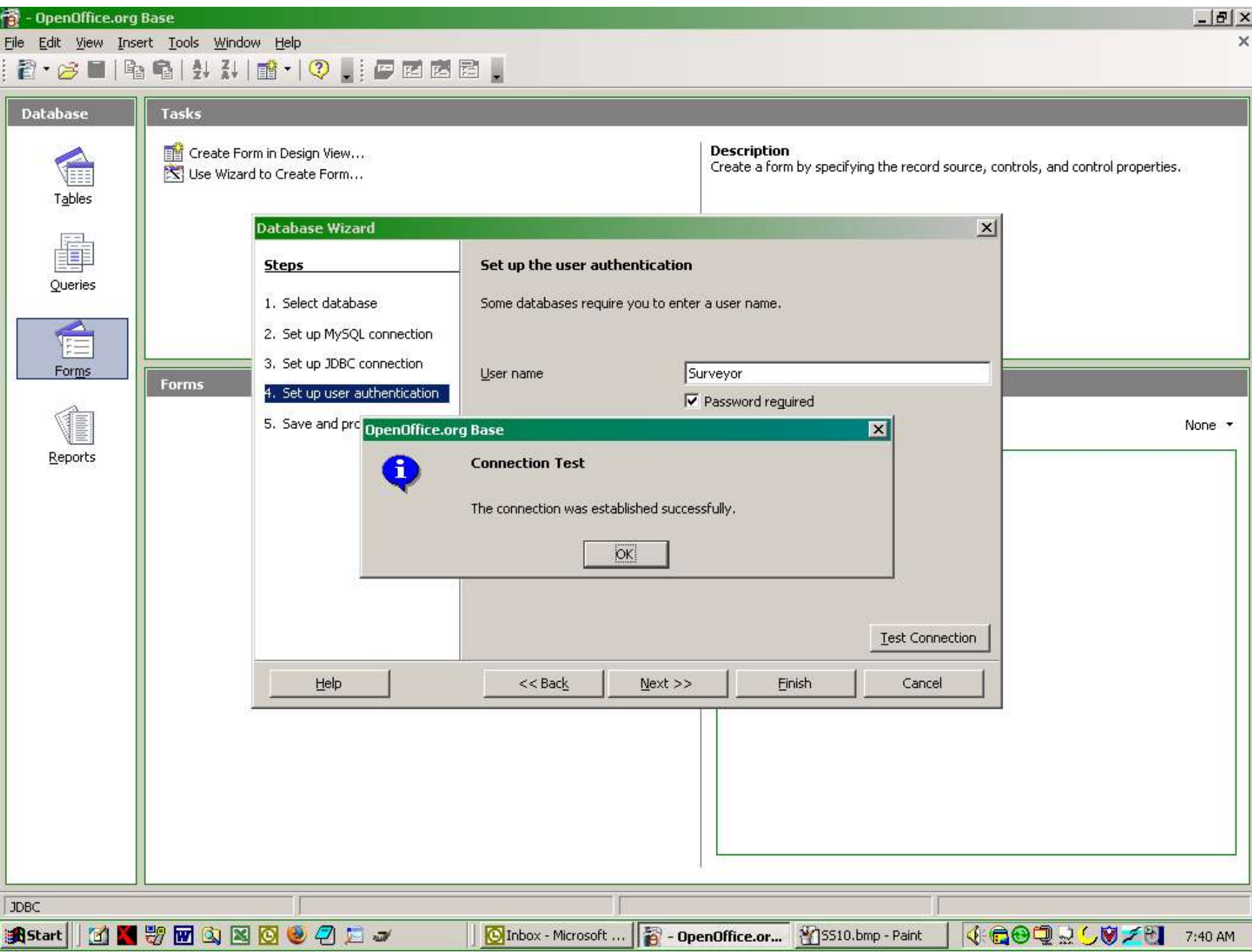

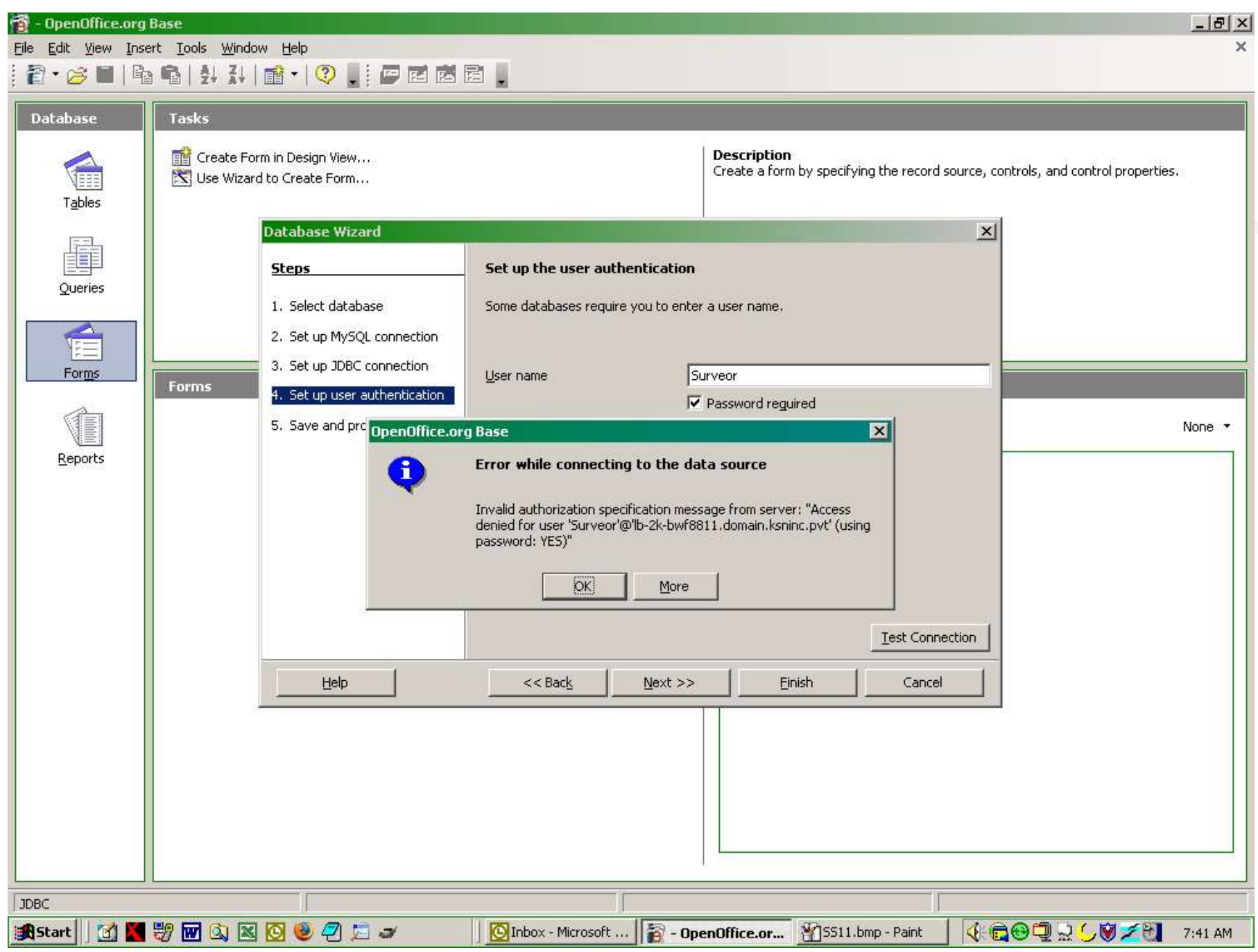

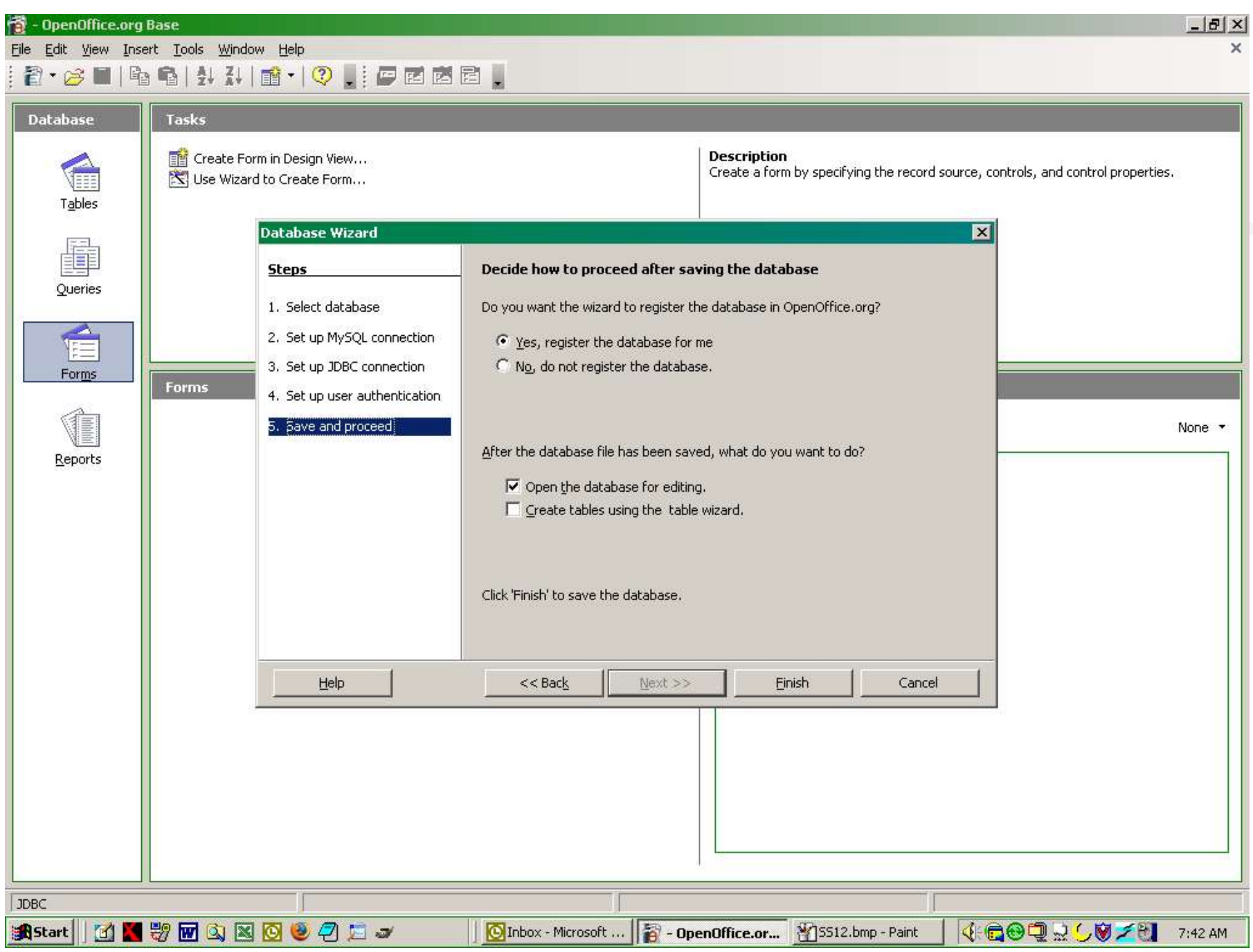

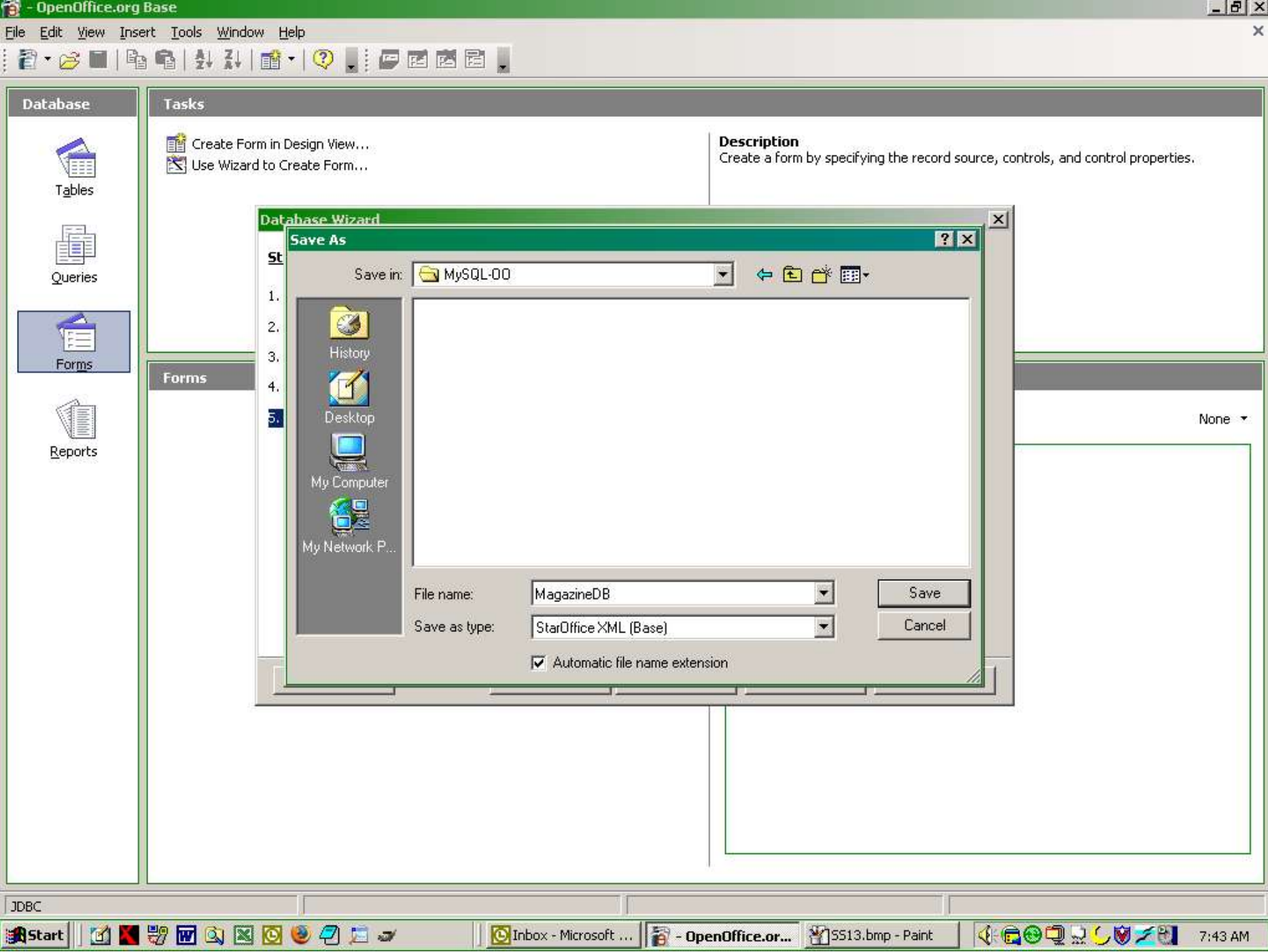

#### **The OpenOffice Base UI**

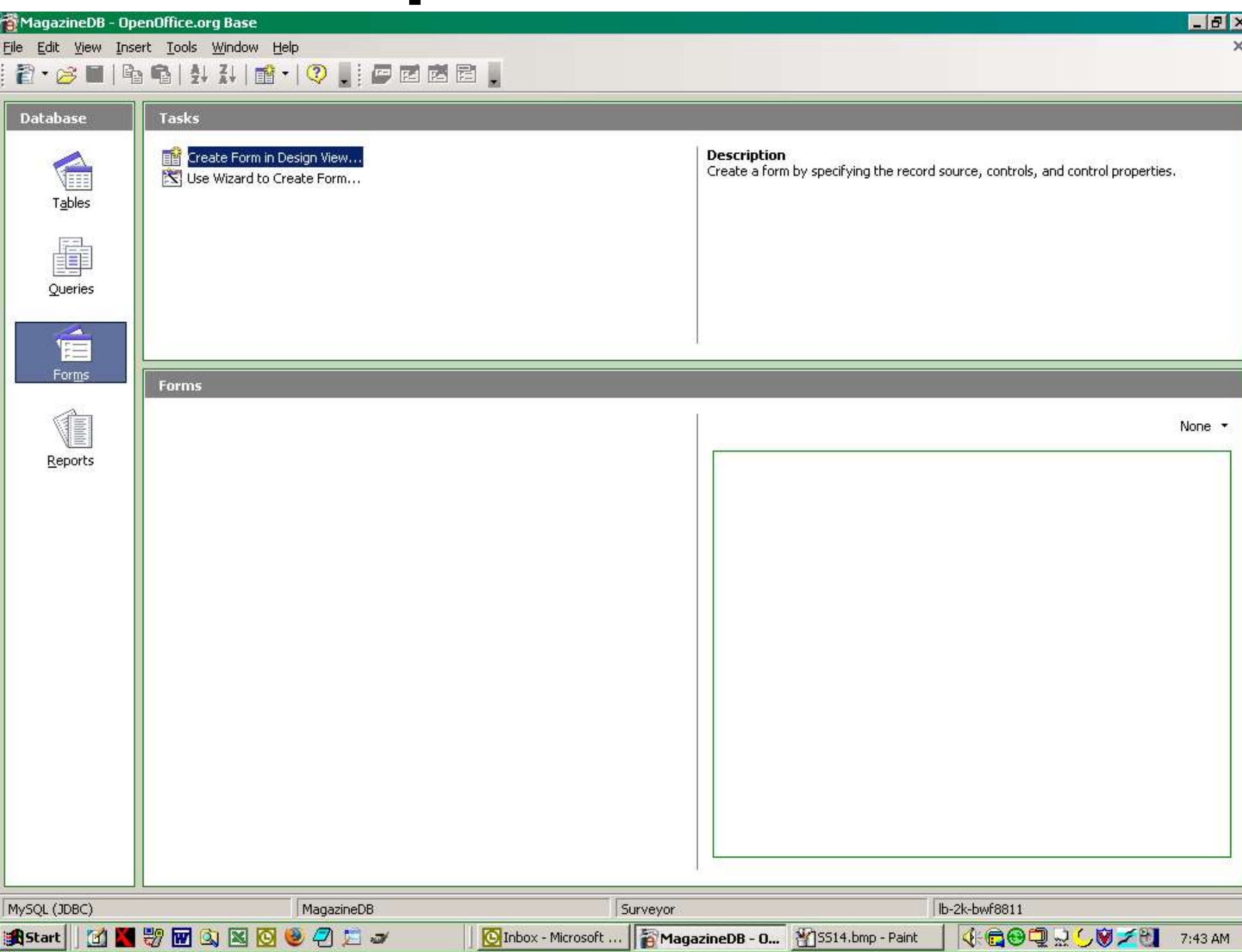

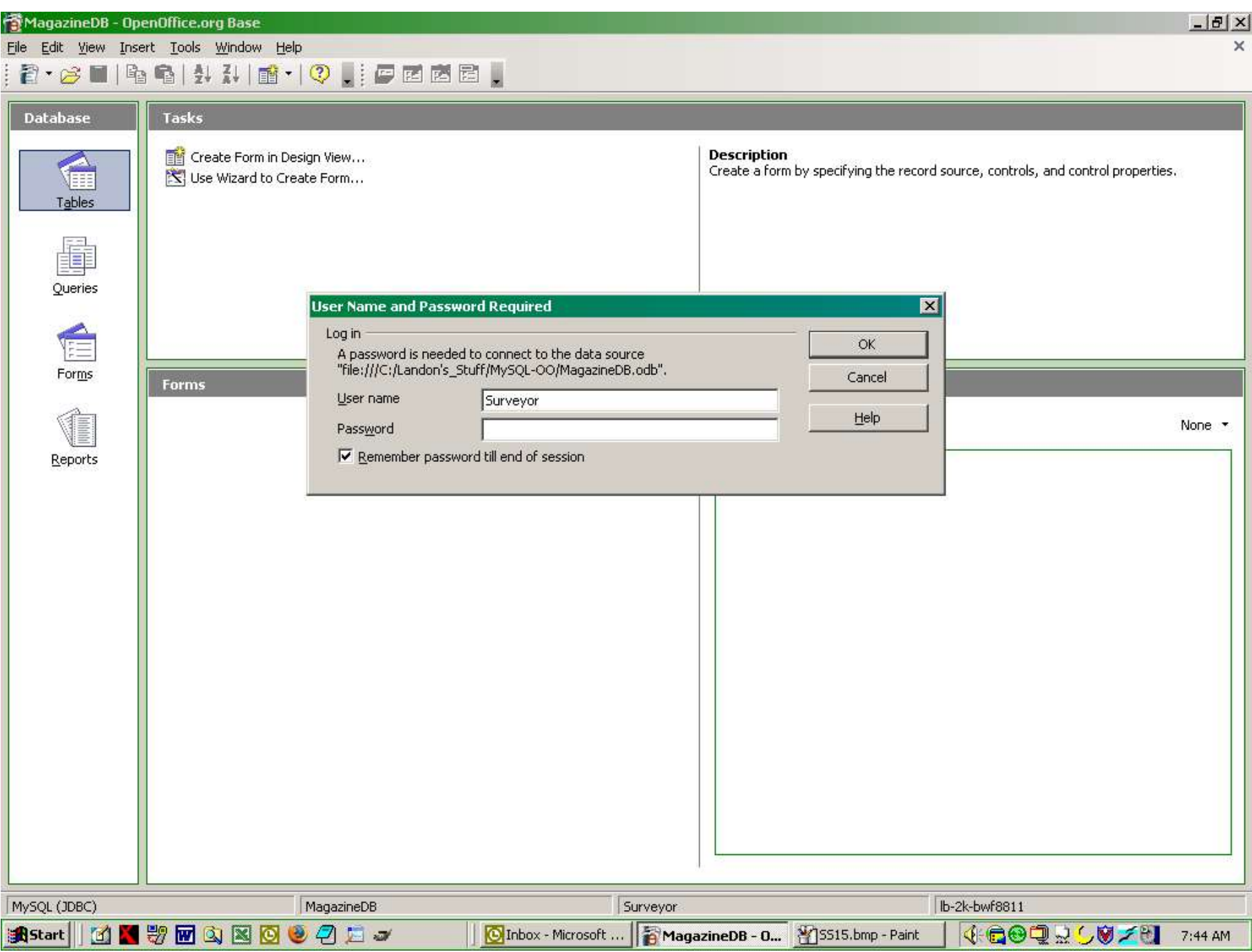

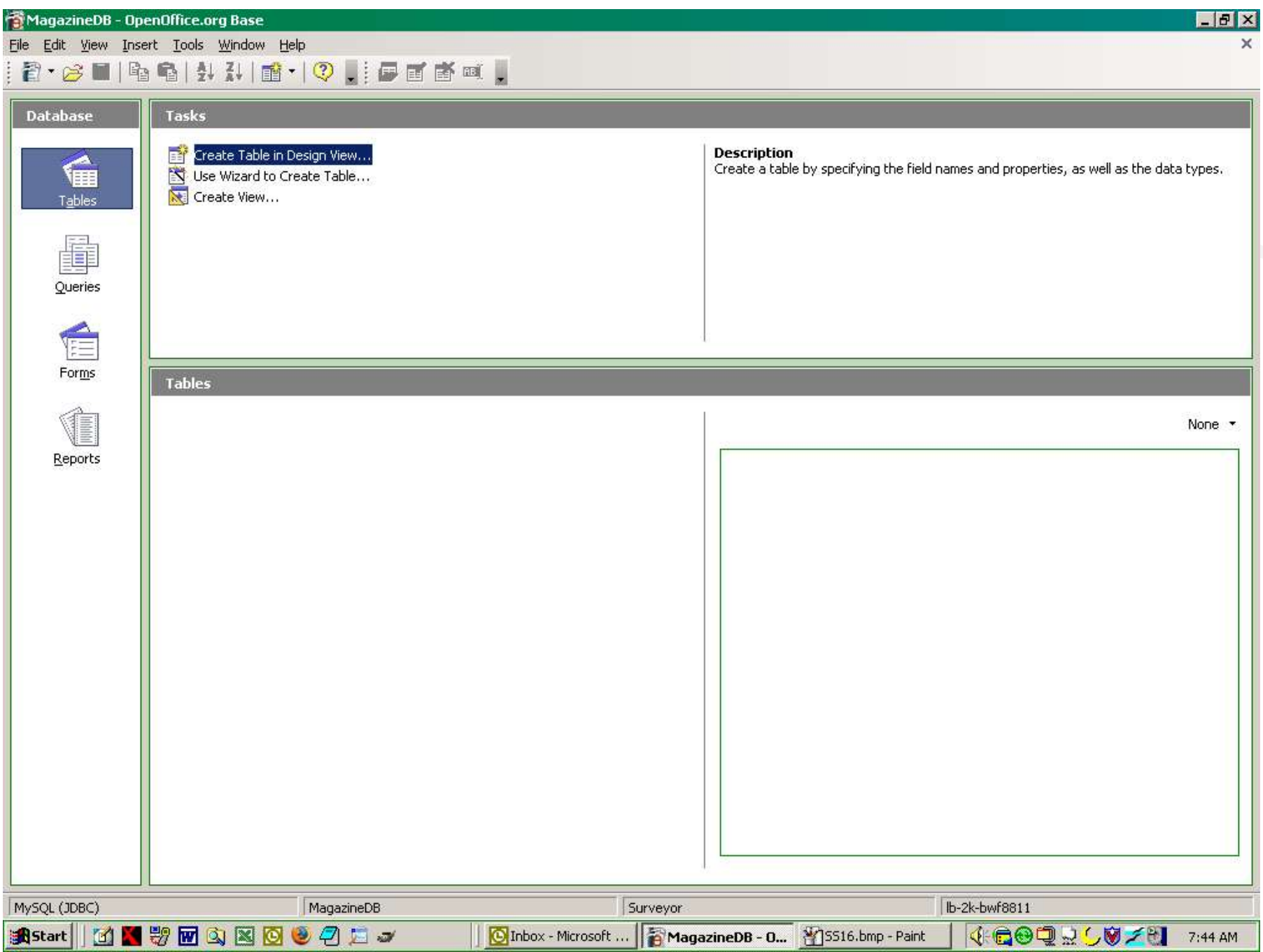

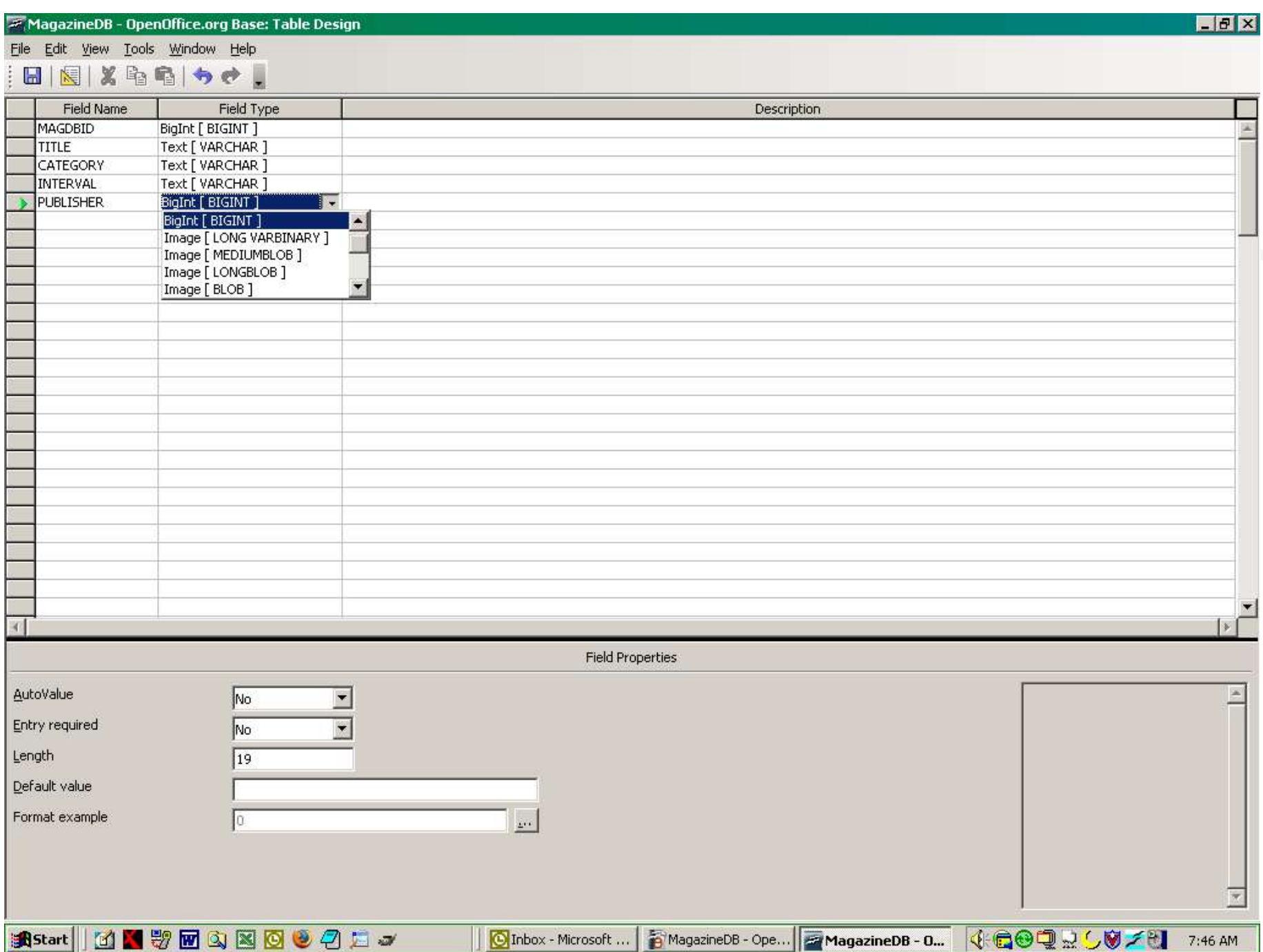

MagazineDB - OpenOffice.org Base: Table Design

File Edit View Tools Window Help

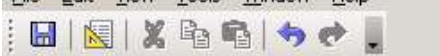

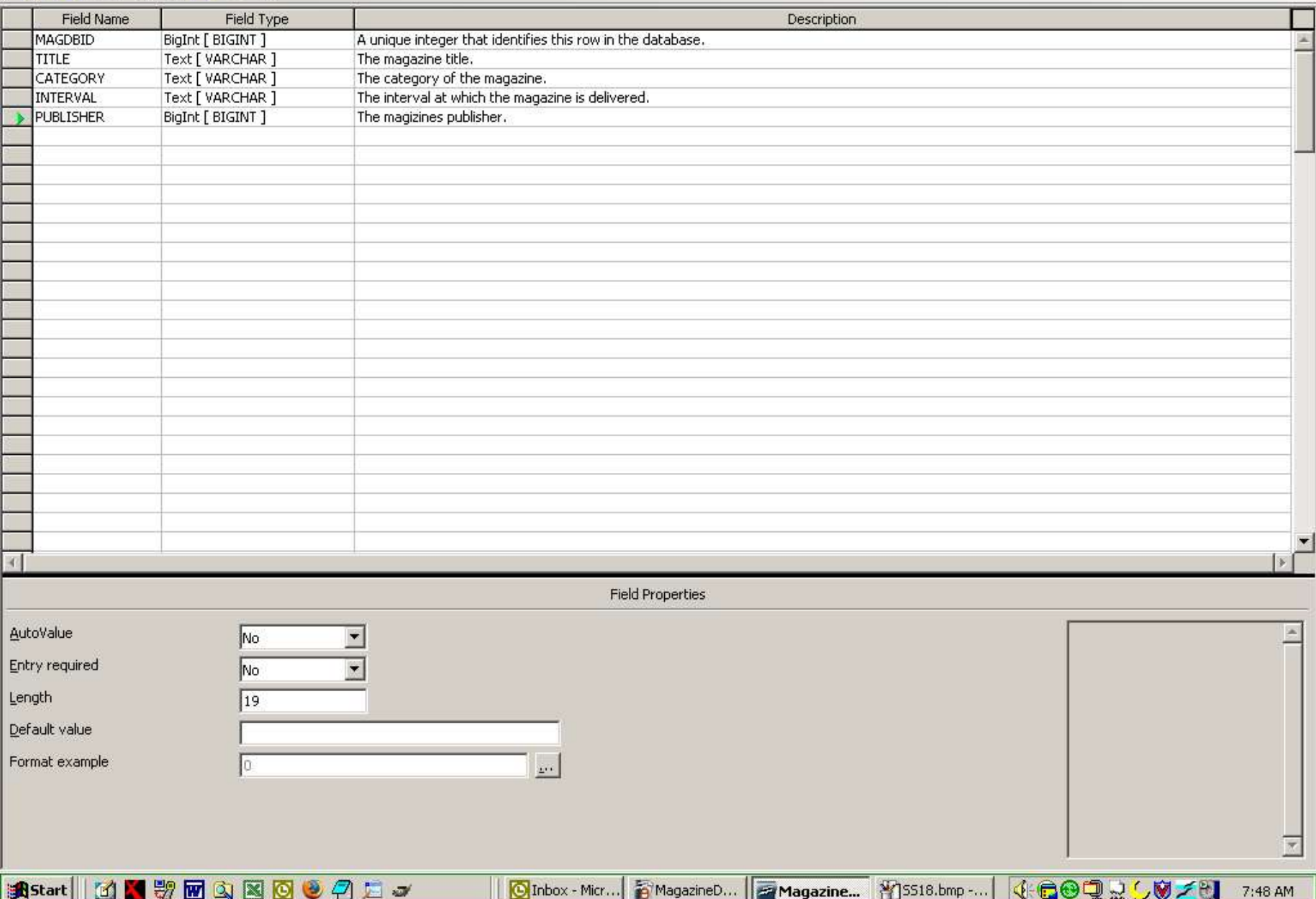

**2 MagazineDB - OpenOffice.org Base: Table Design** 

File Edit View Tools Window Help 

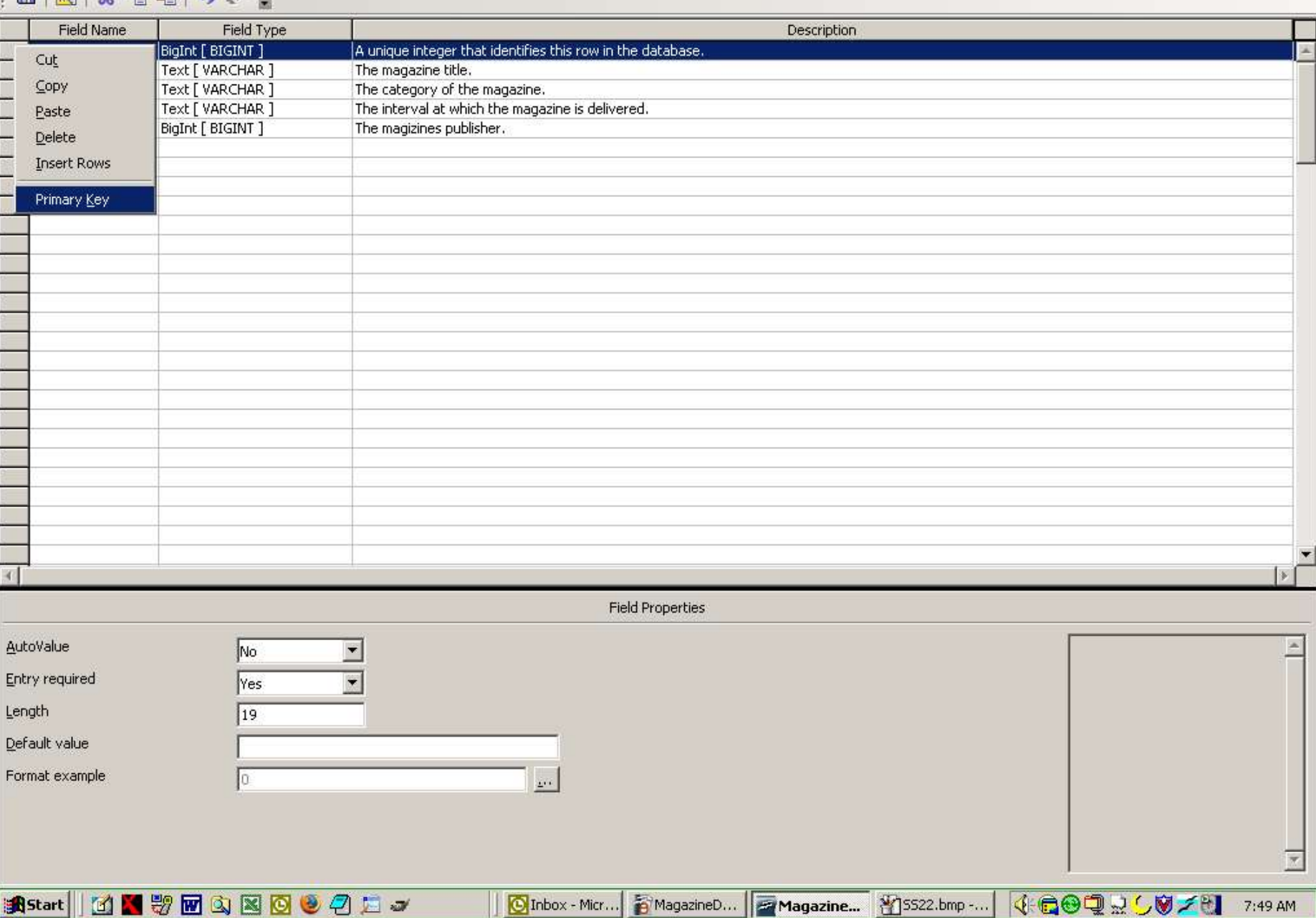

Landon Blake – Volunteer OpenOffice Developer - **Slide 26**

FFX

MagazineDB - OpenOffice.org Base: Table Design

File Edit View Tools Window Help  $\Box \Box \Box \times \Box \Box \rightarrow \bullet.$ 

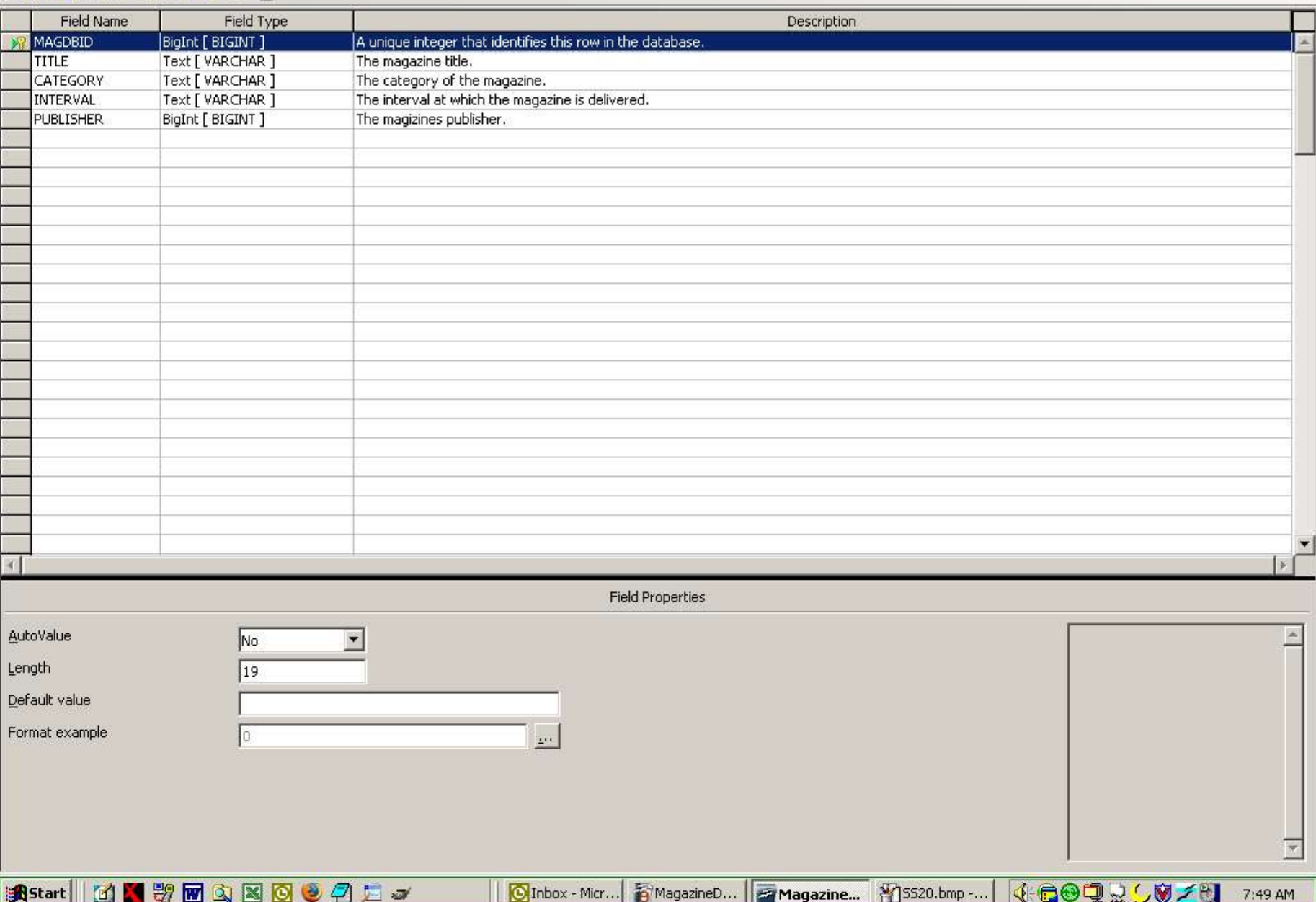

Landon Blake – Volunteer OpenOffice Developer - **Slide 27**

**HAX** 

MagazineDB - OpenOffice.org Base: Table Design

File Edit View Tools Window Help

 $|E||E||\mathcal{S}|\mathbf{h}$ 

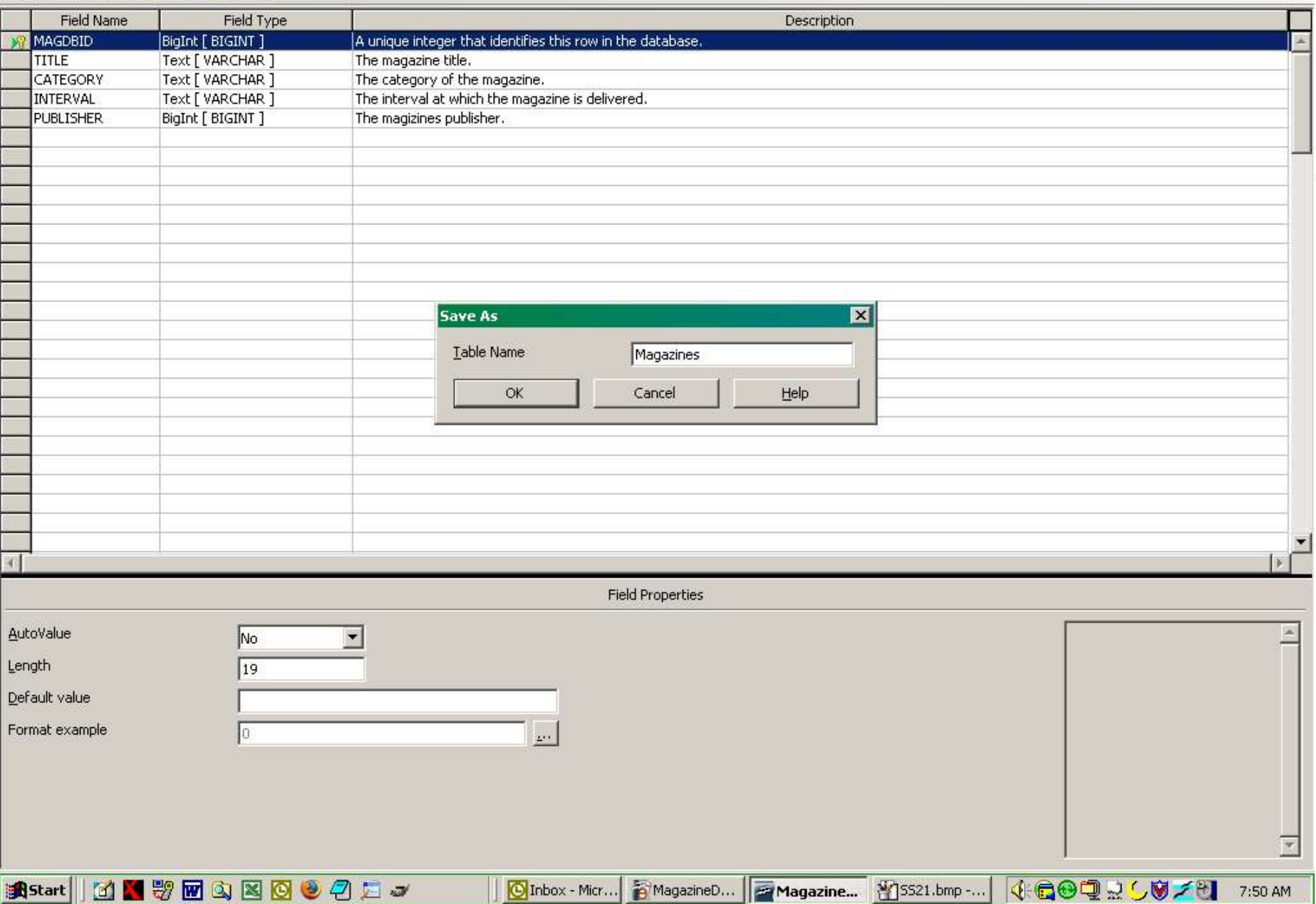

Landon Blake – Volunteer OpenOffice Developer - **Slide 28**

 $-15 \times$ 

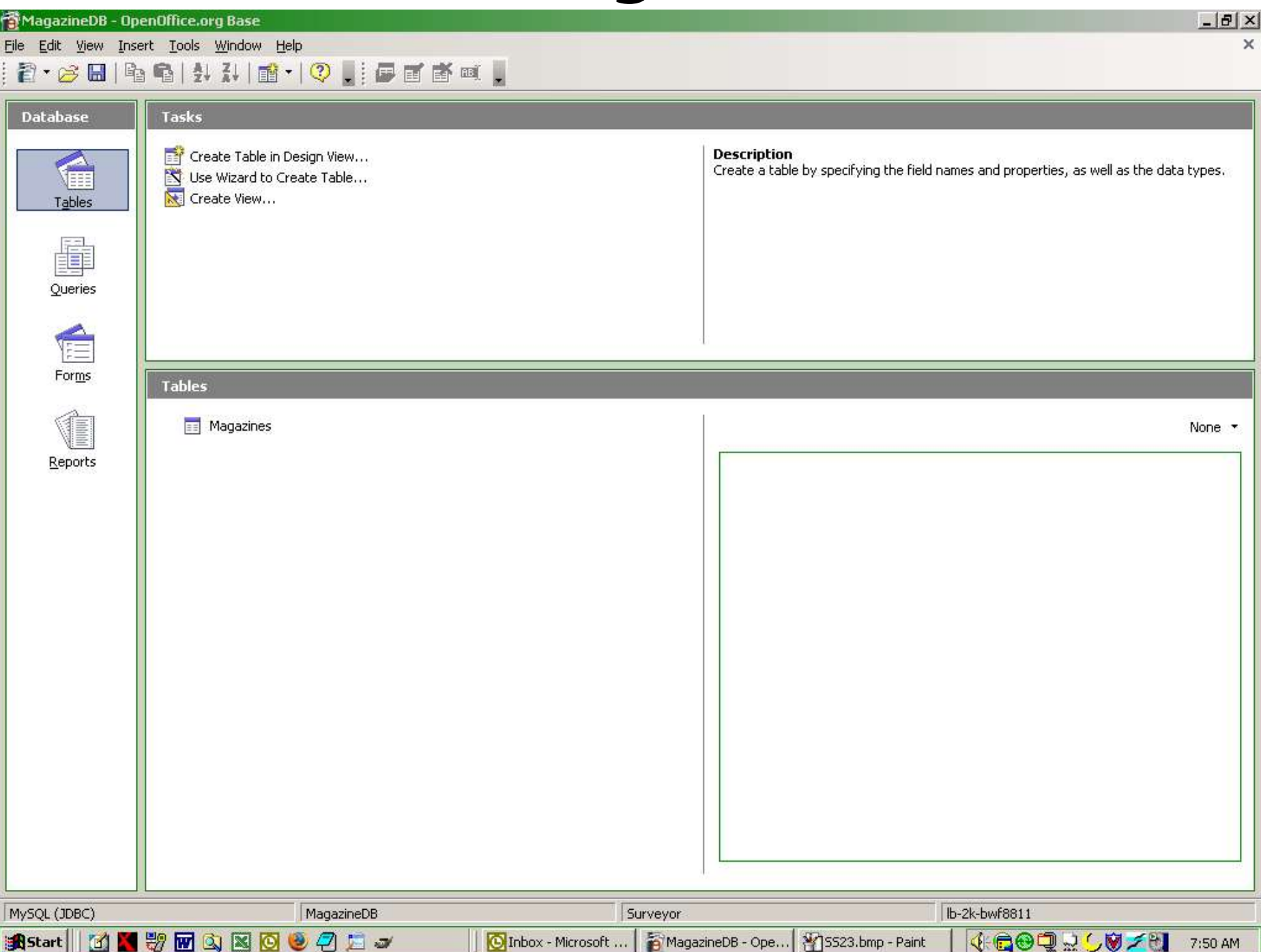

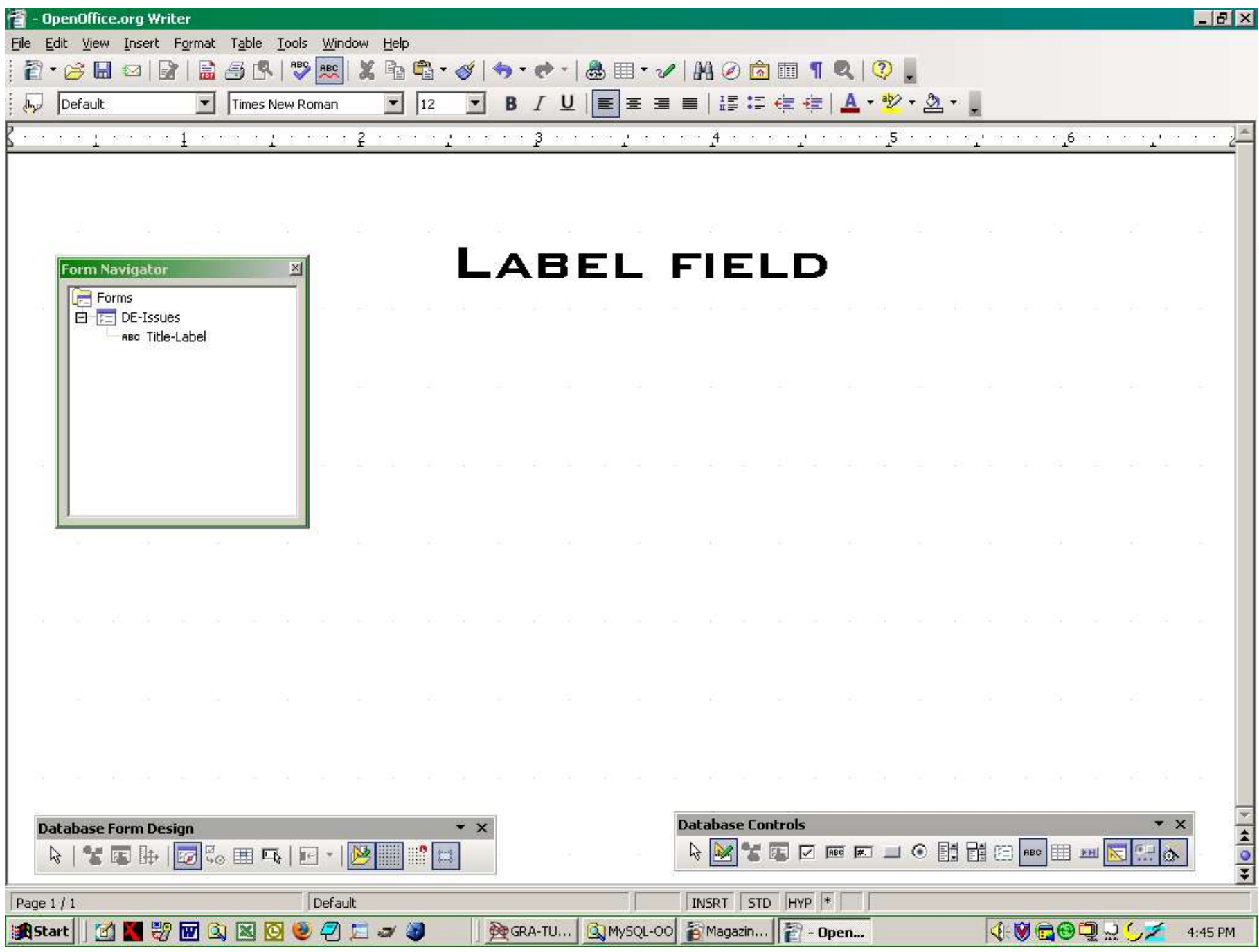

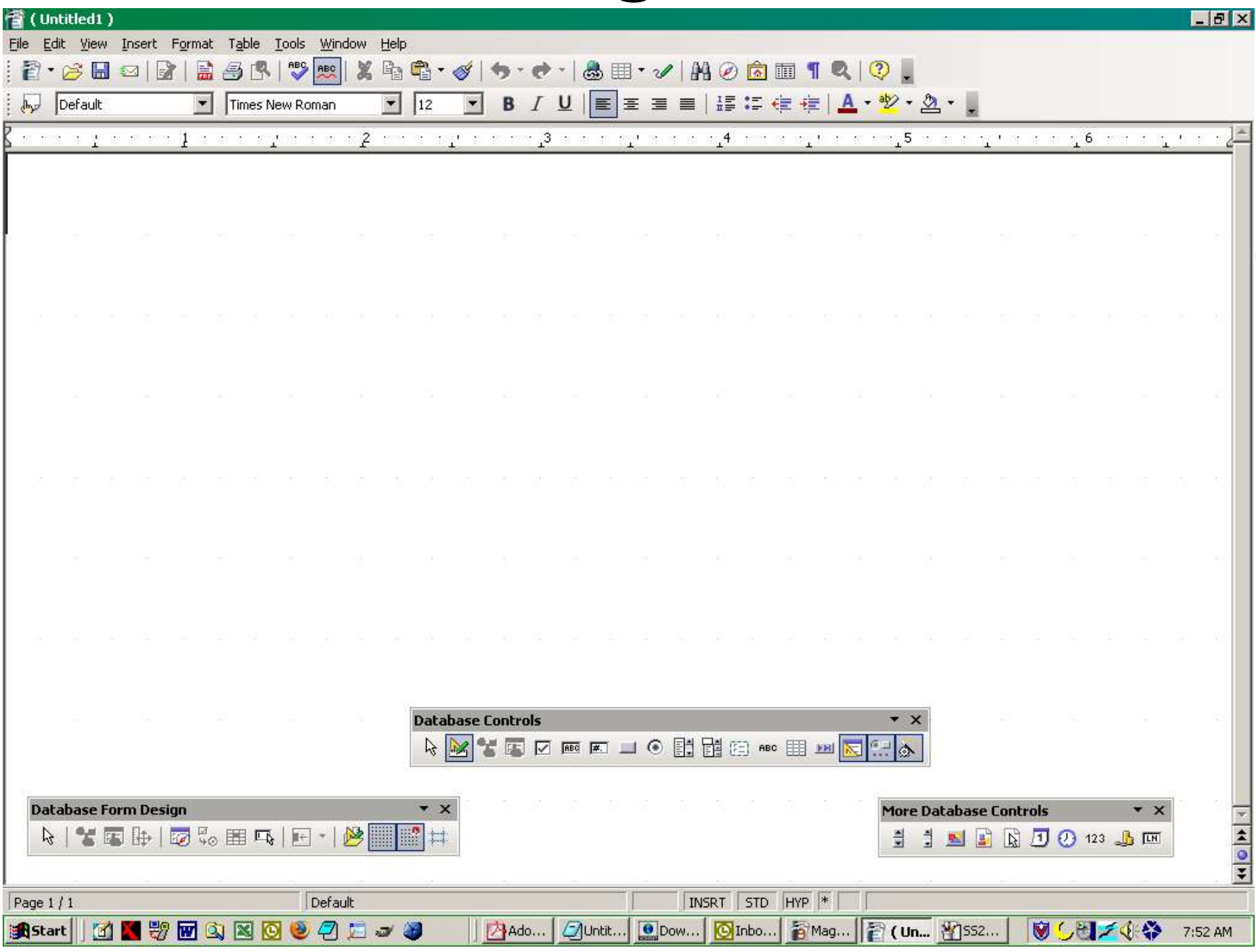

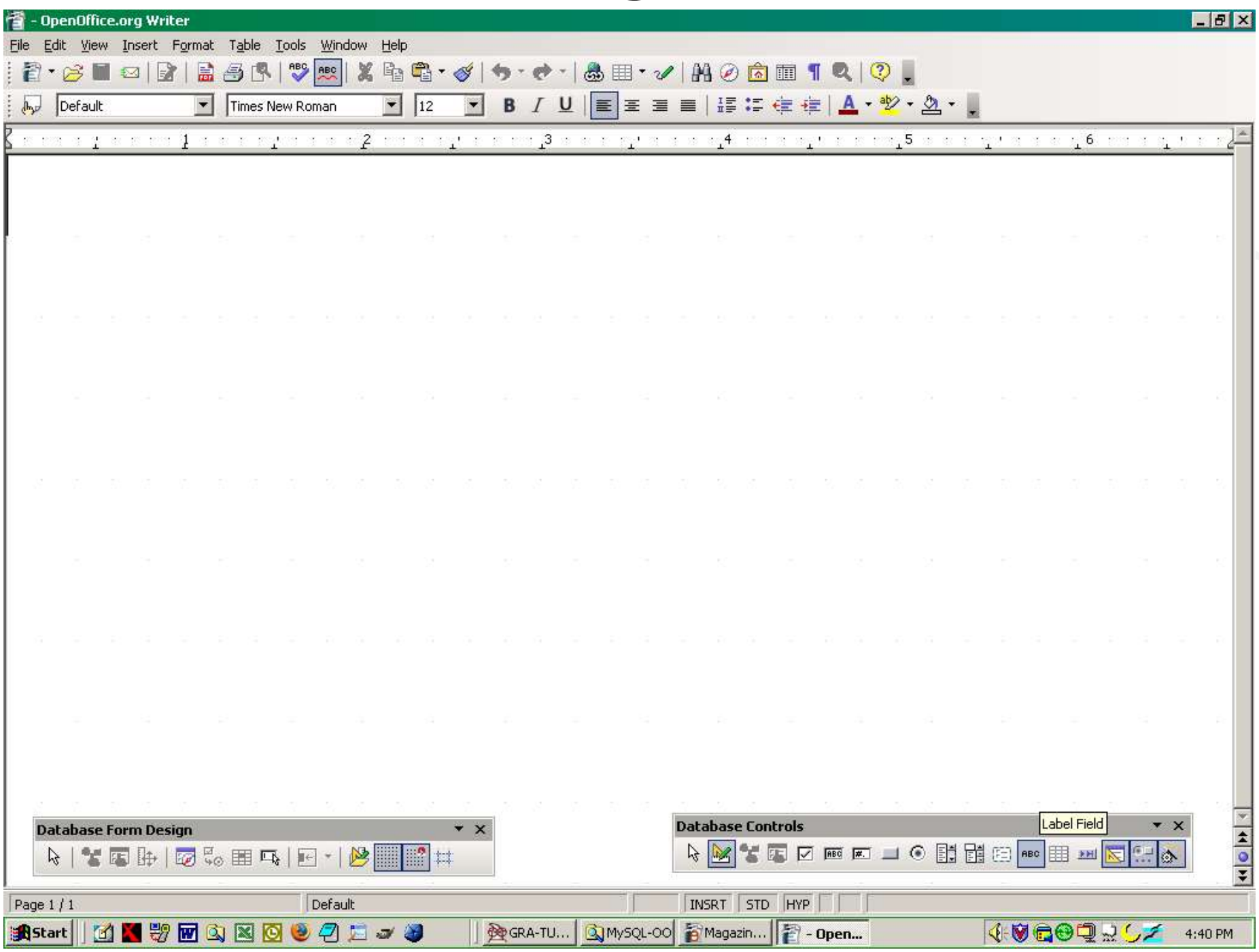

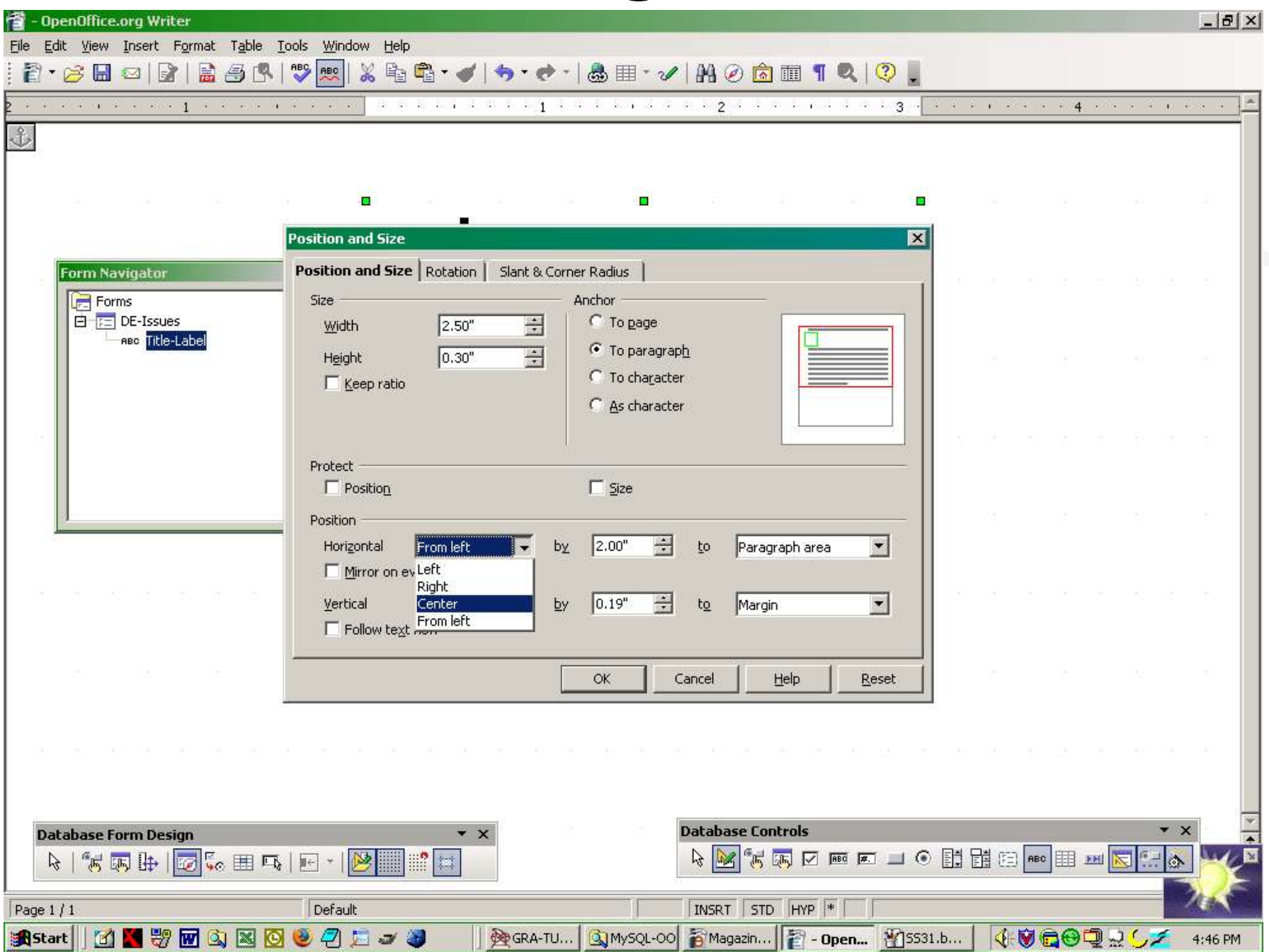

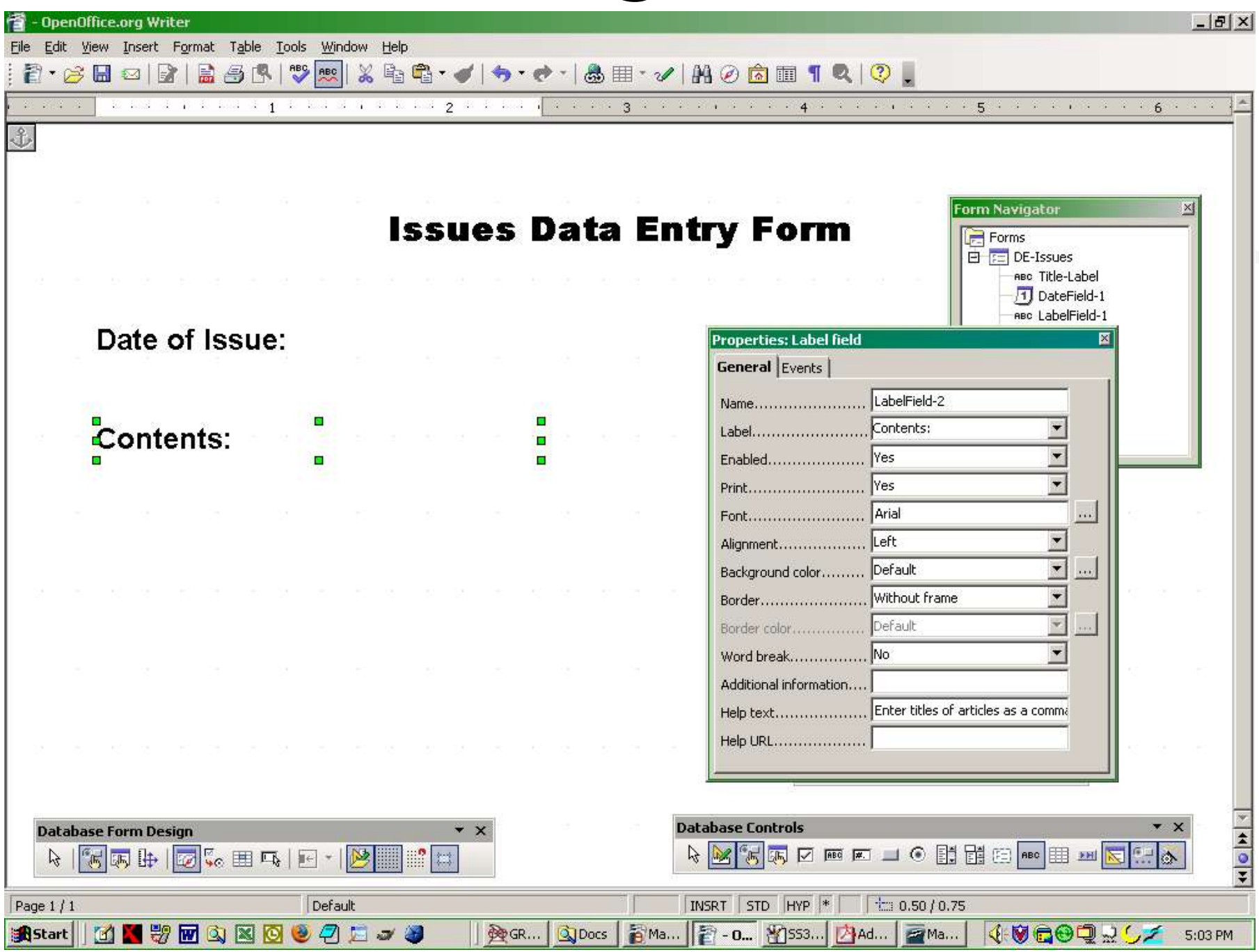

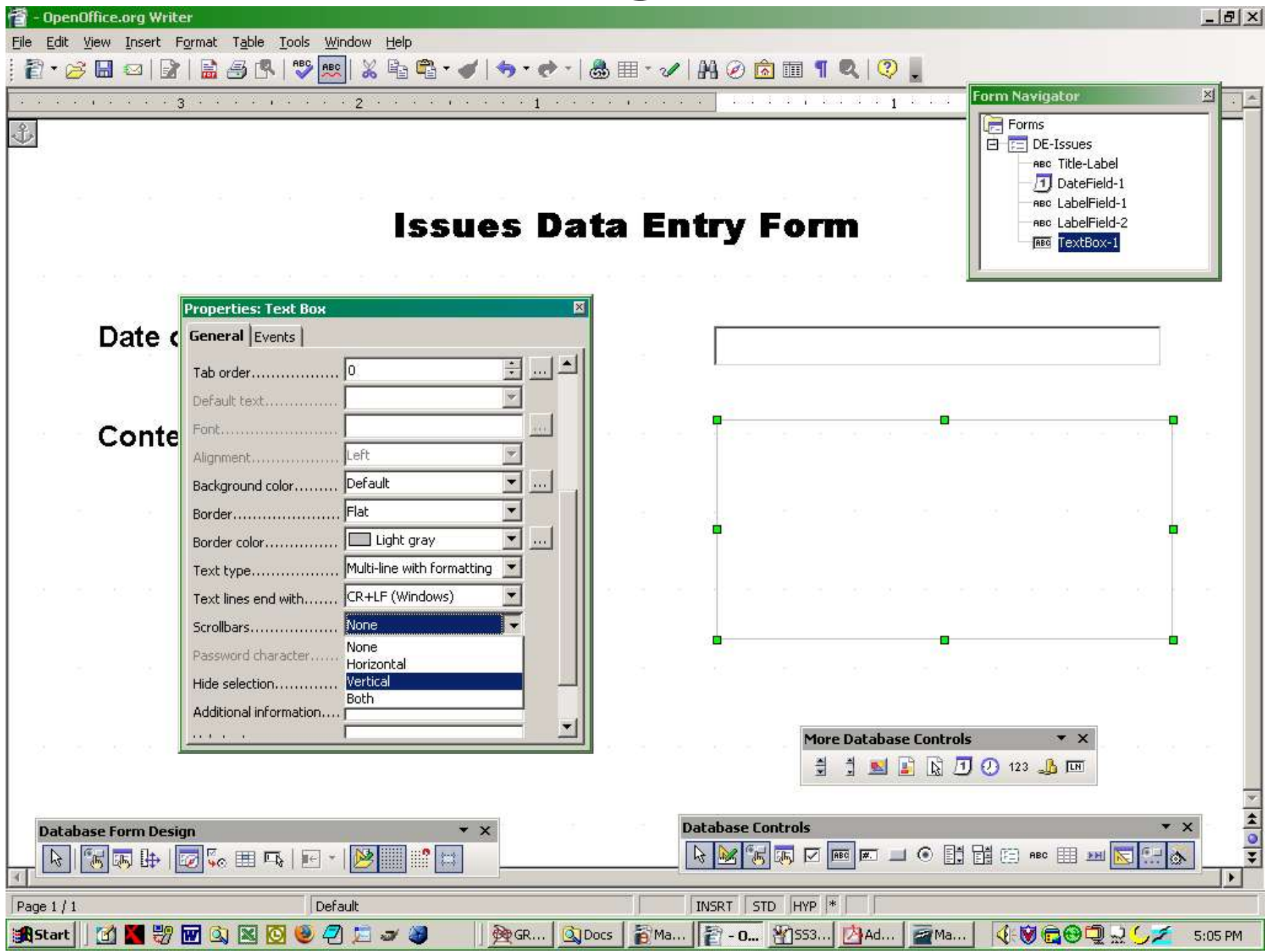

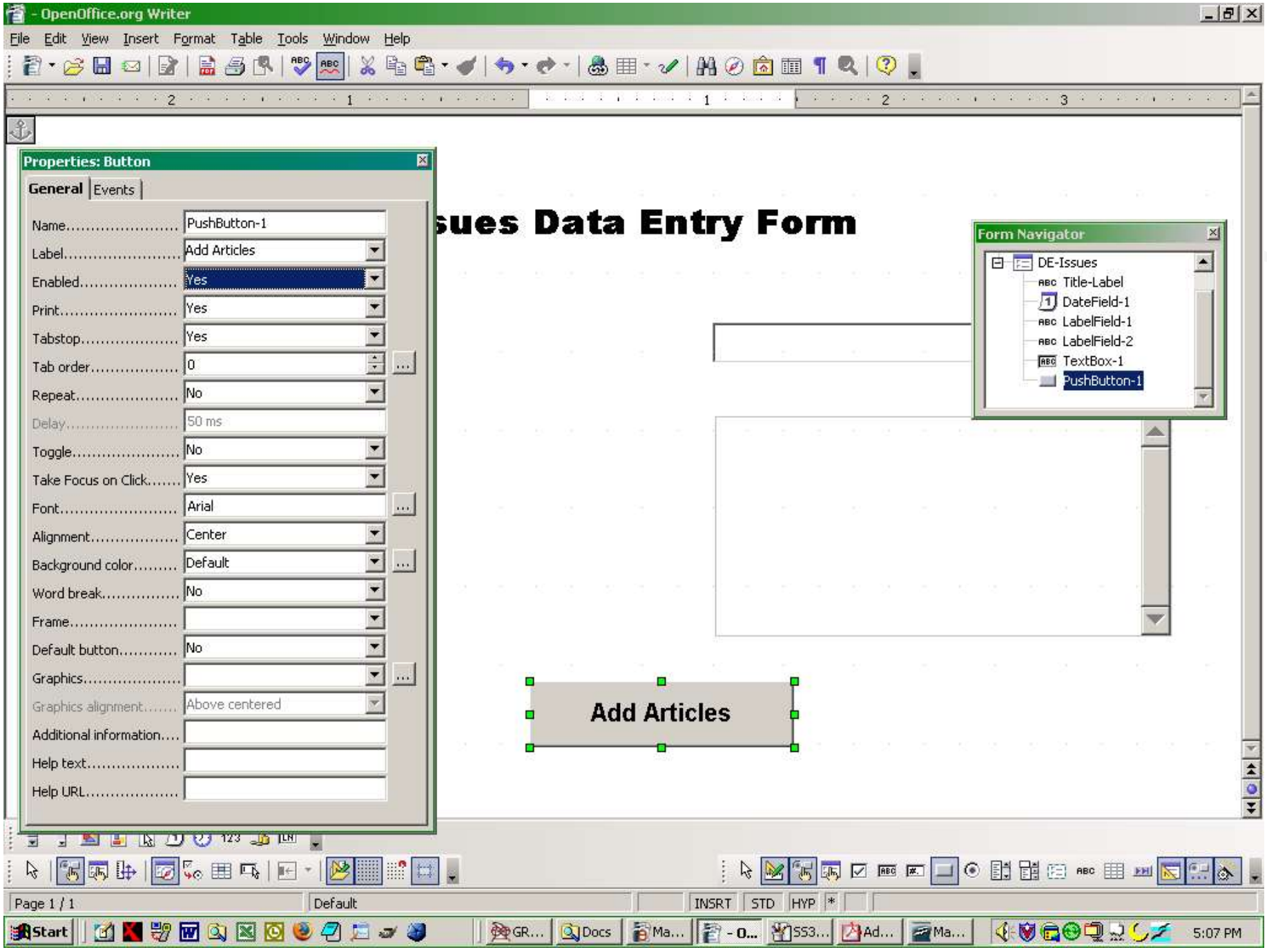

Landon Blake – Volunteer OpenOffice Developer - **Slide 36**

#### **OpenOffice Macro Environment**

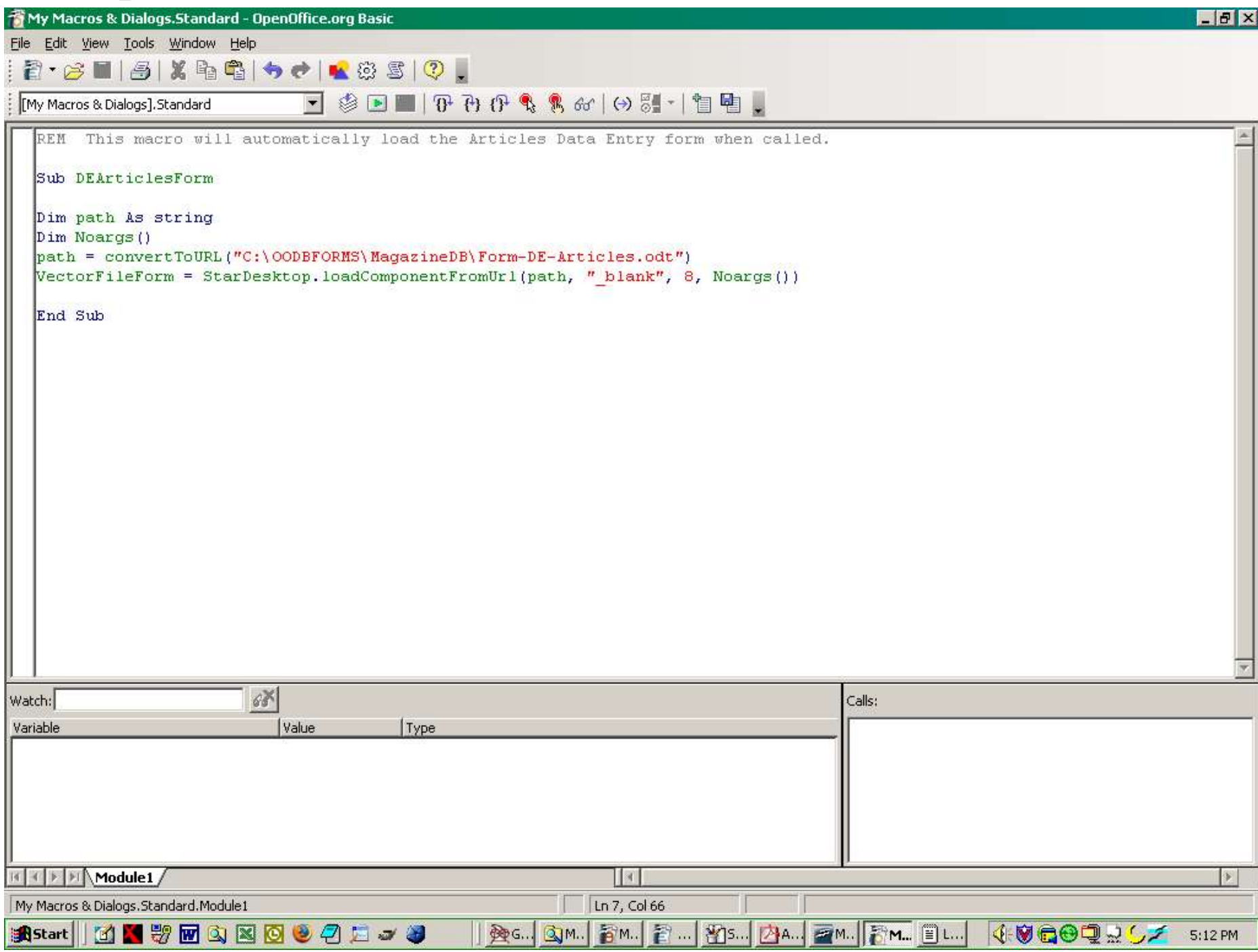

#### **OpenOffice Macros Environment**

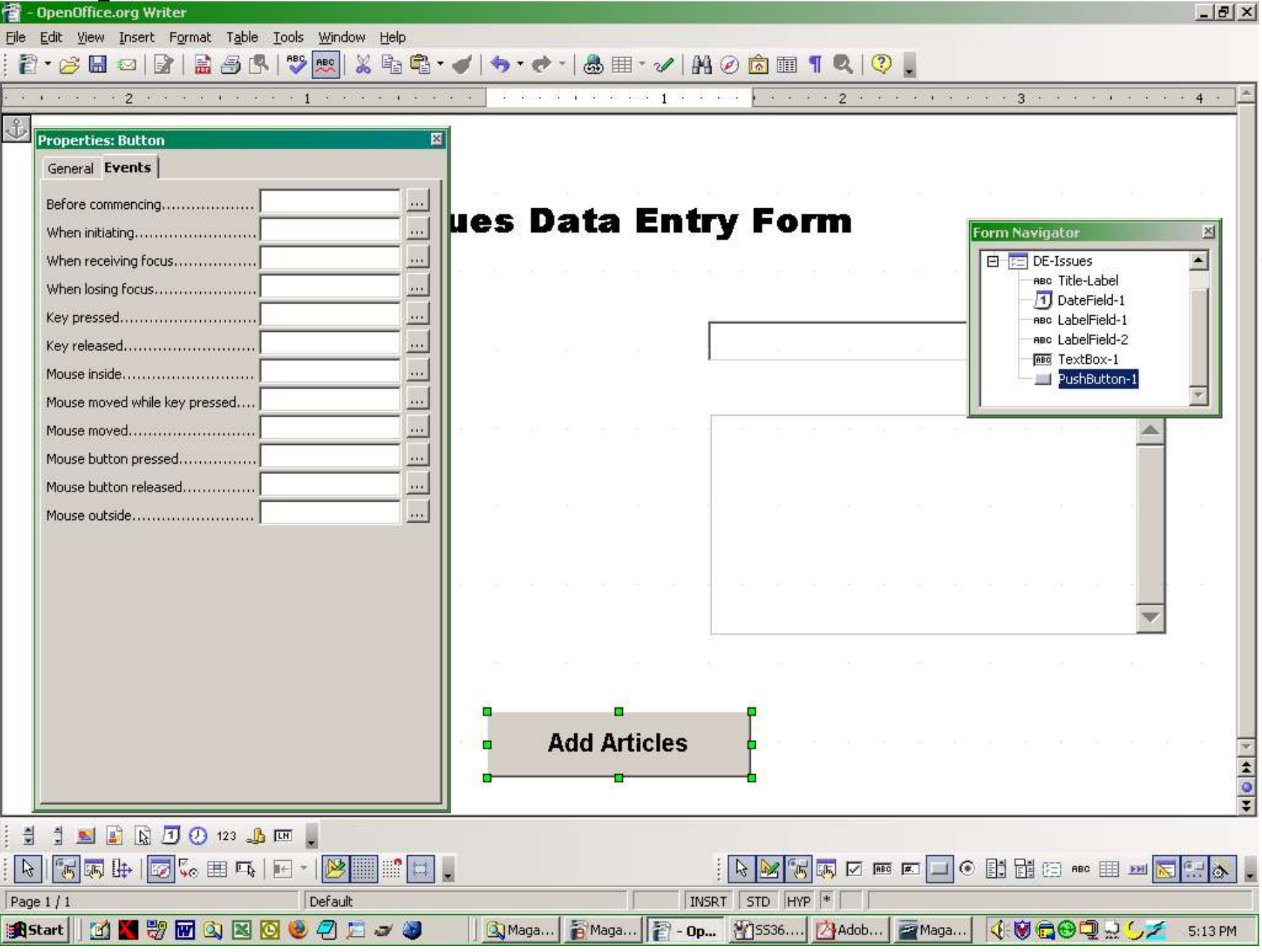

#### **Assigning a Macro Event**

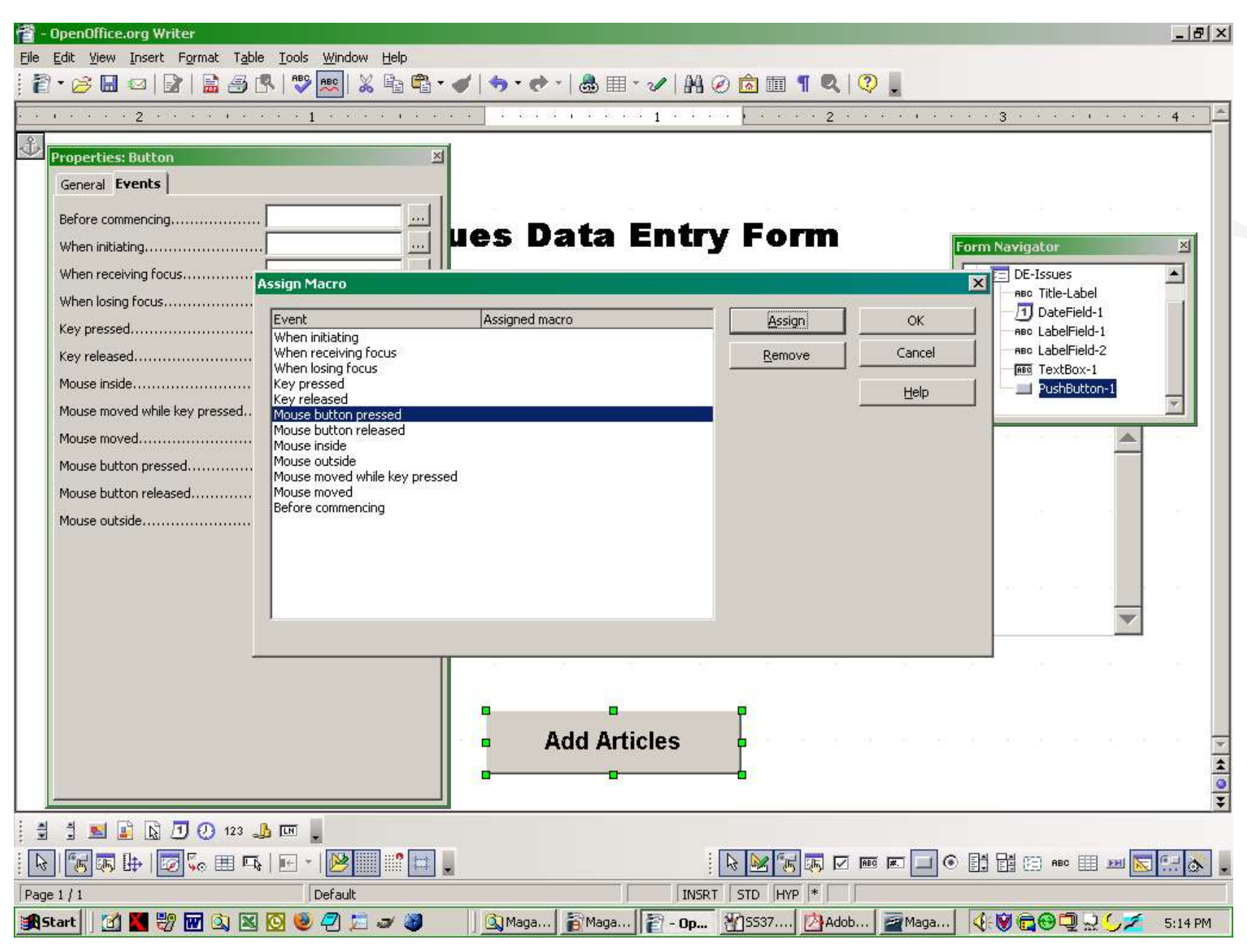

Landon Blake – Volunteer OpenOffice Developer - **Slide 39**

#### **Assigning A Macro Event**

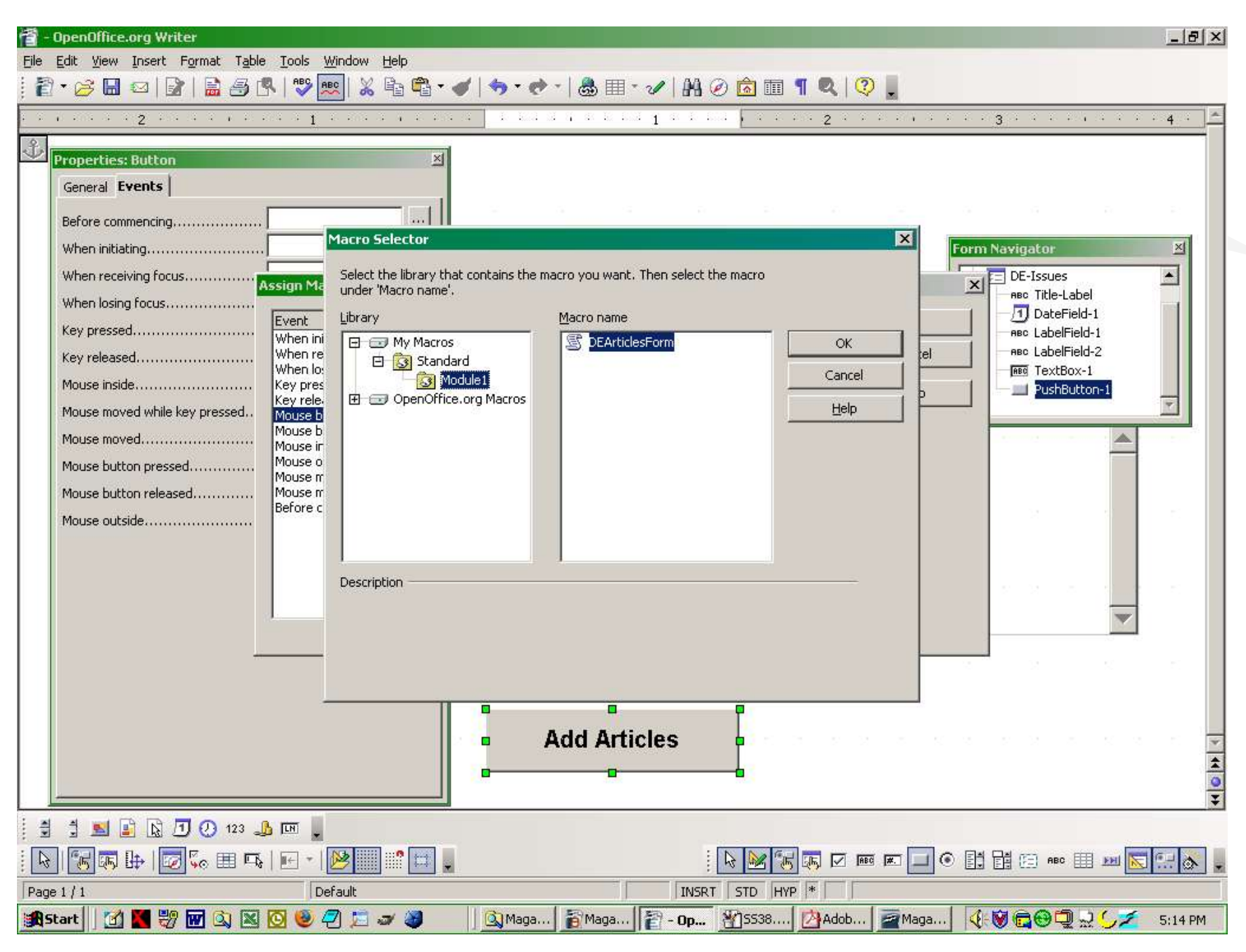

Landon Blake – Volunteer OpenOffice Developer - **Slide 40**

#### **The Combo Box Wizard**

 $\overline{z}$ 

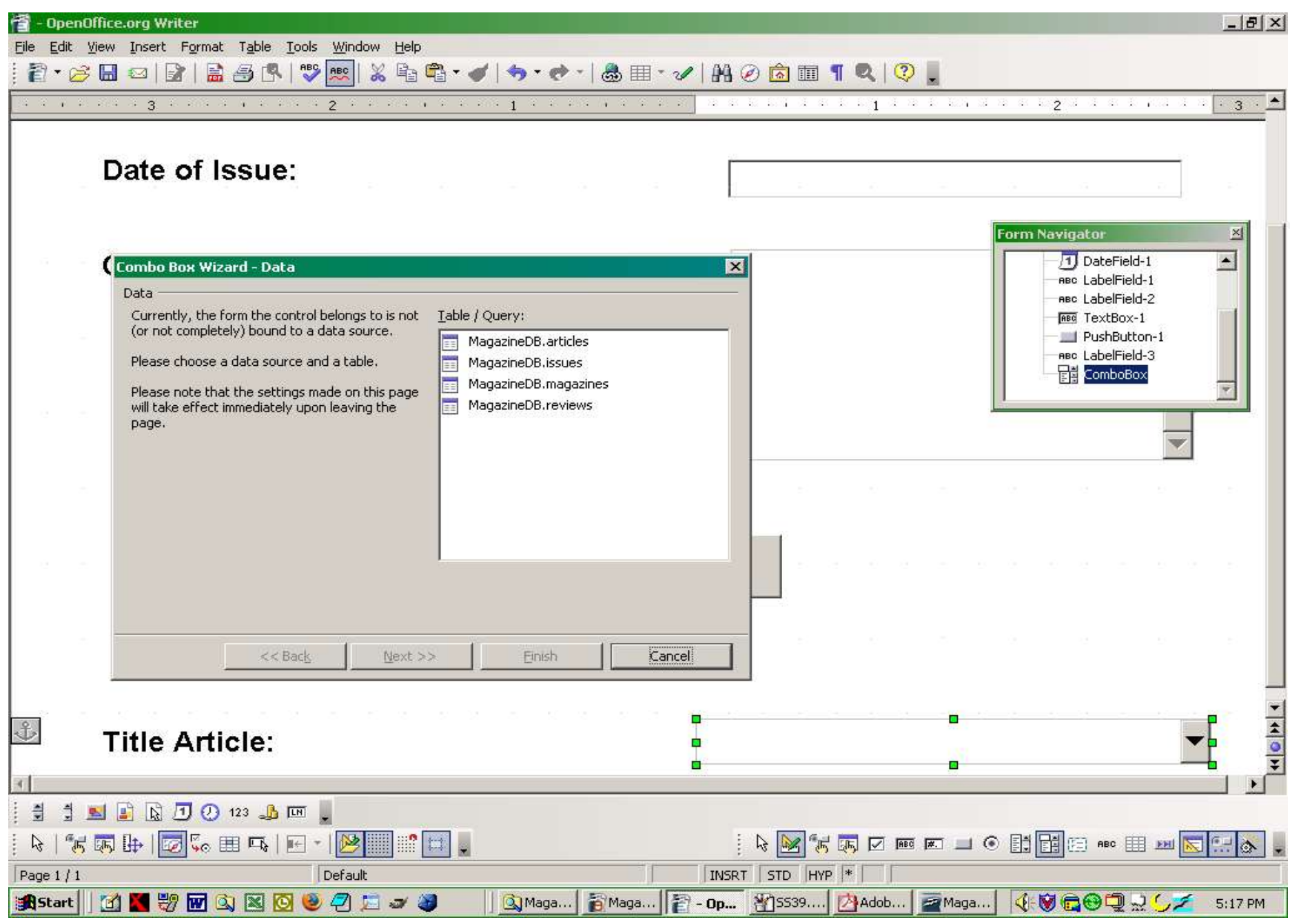

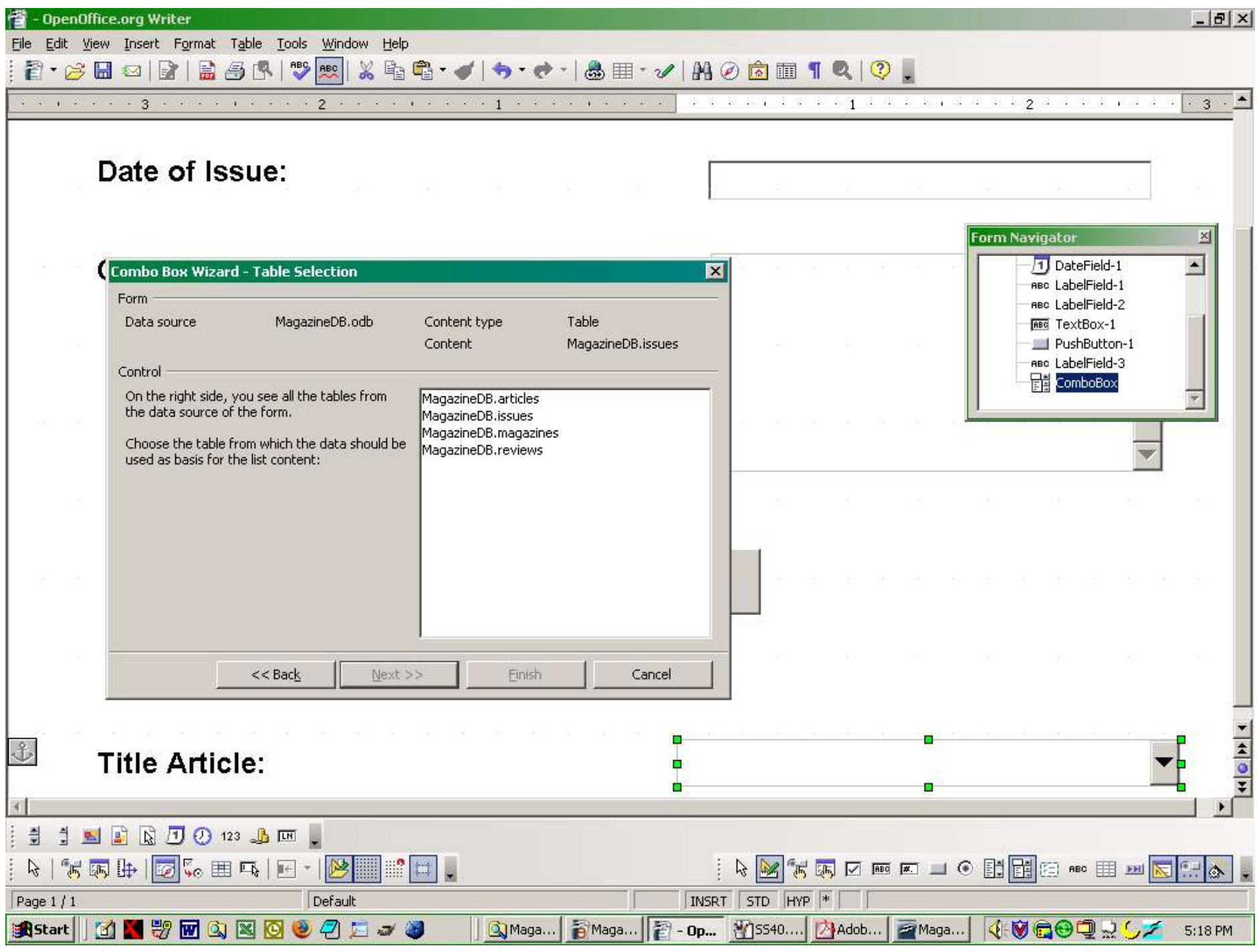

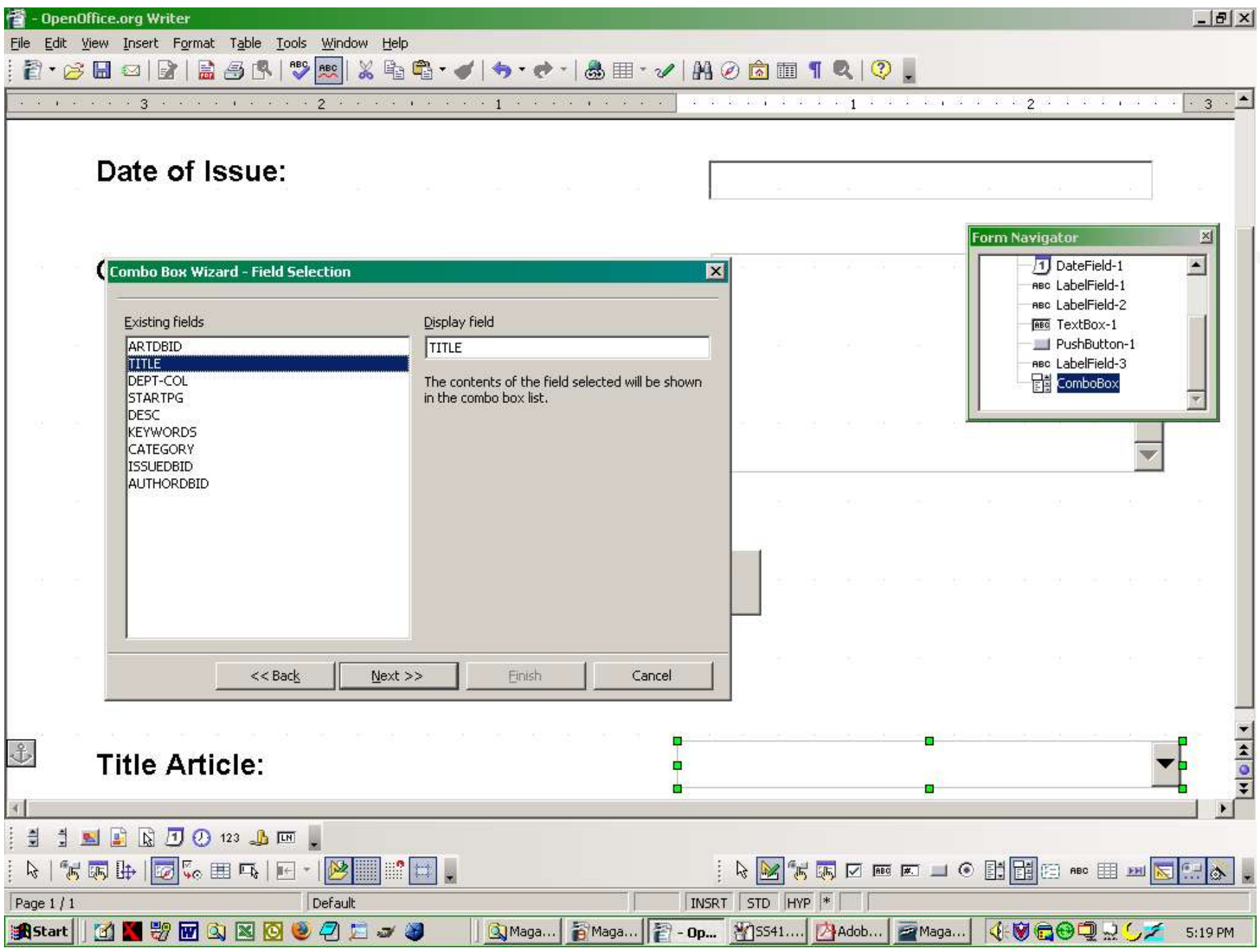

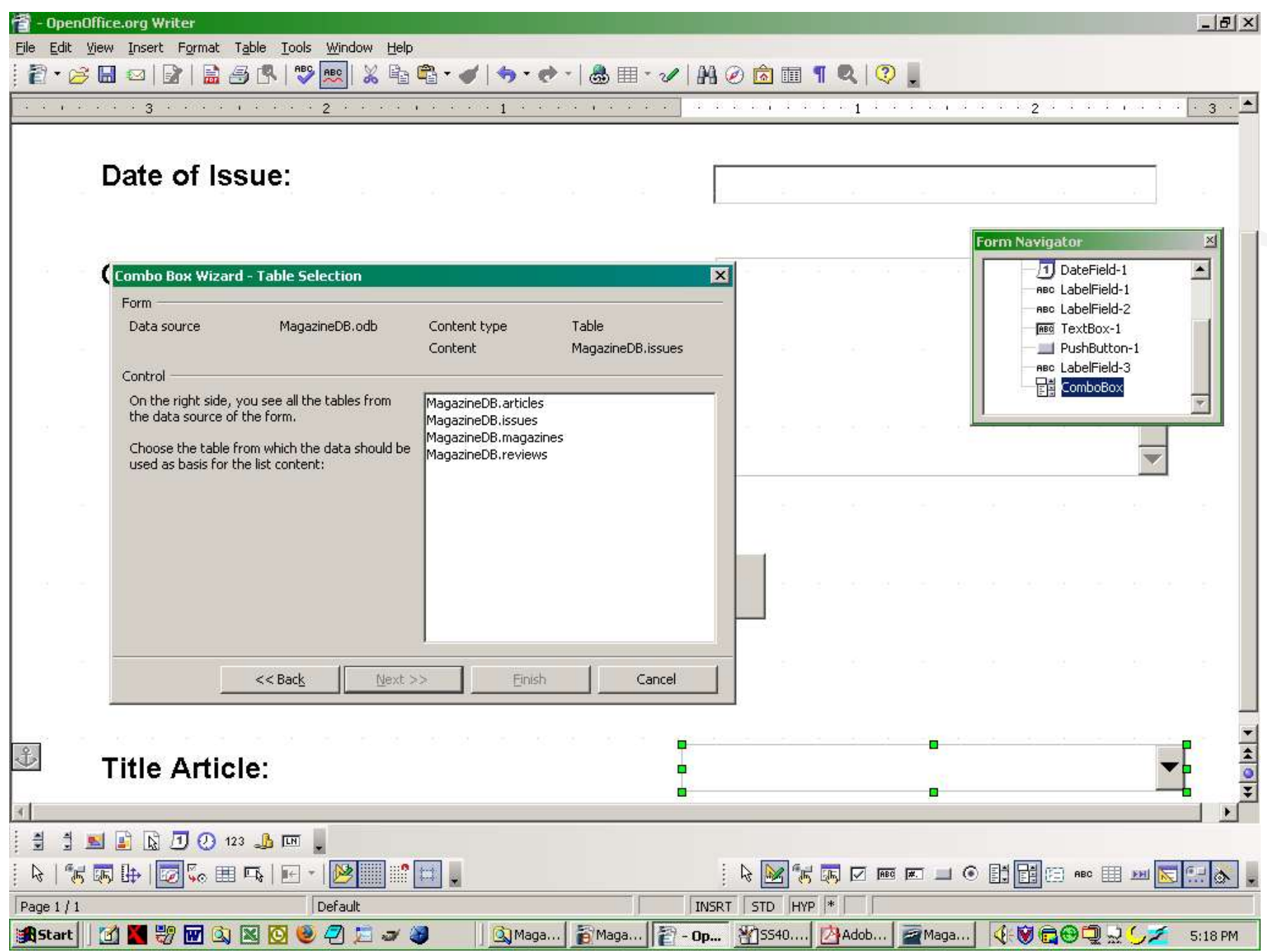

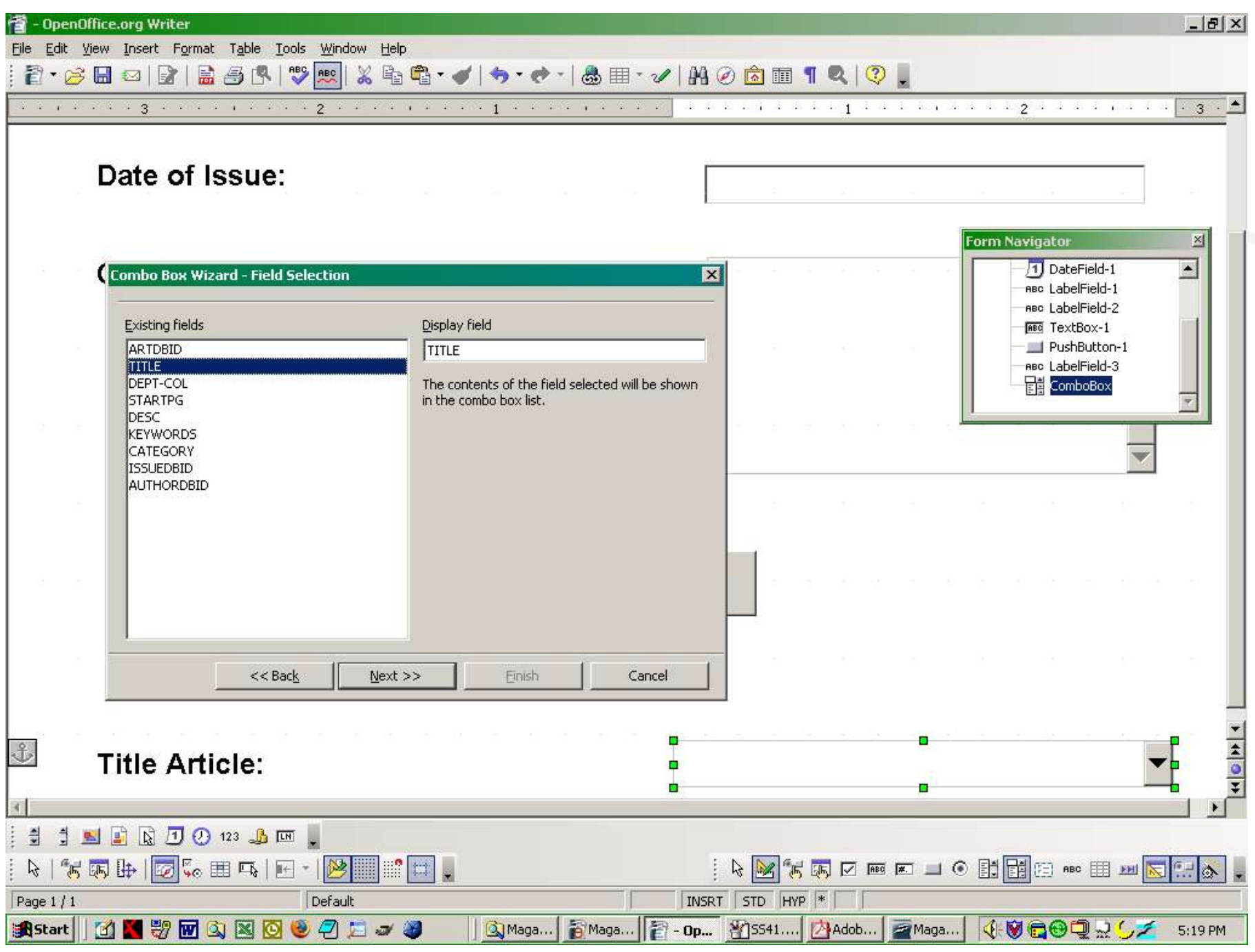

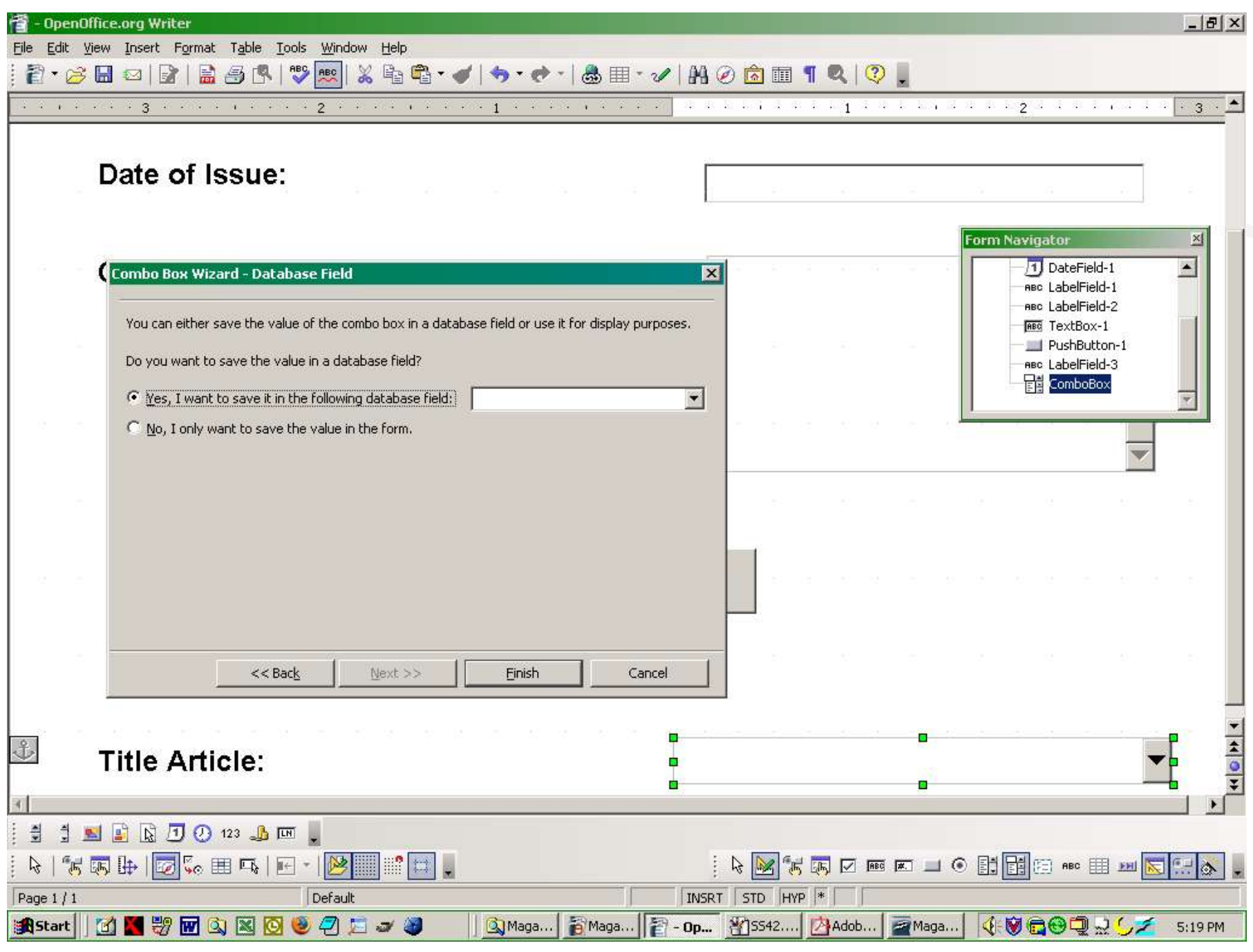

#### **The Finished Form**

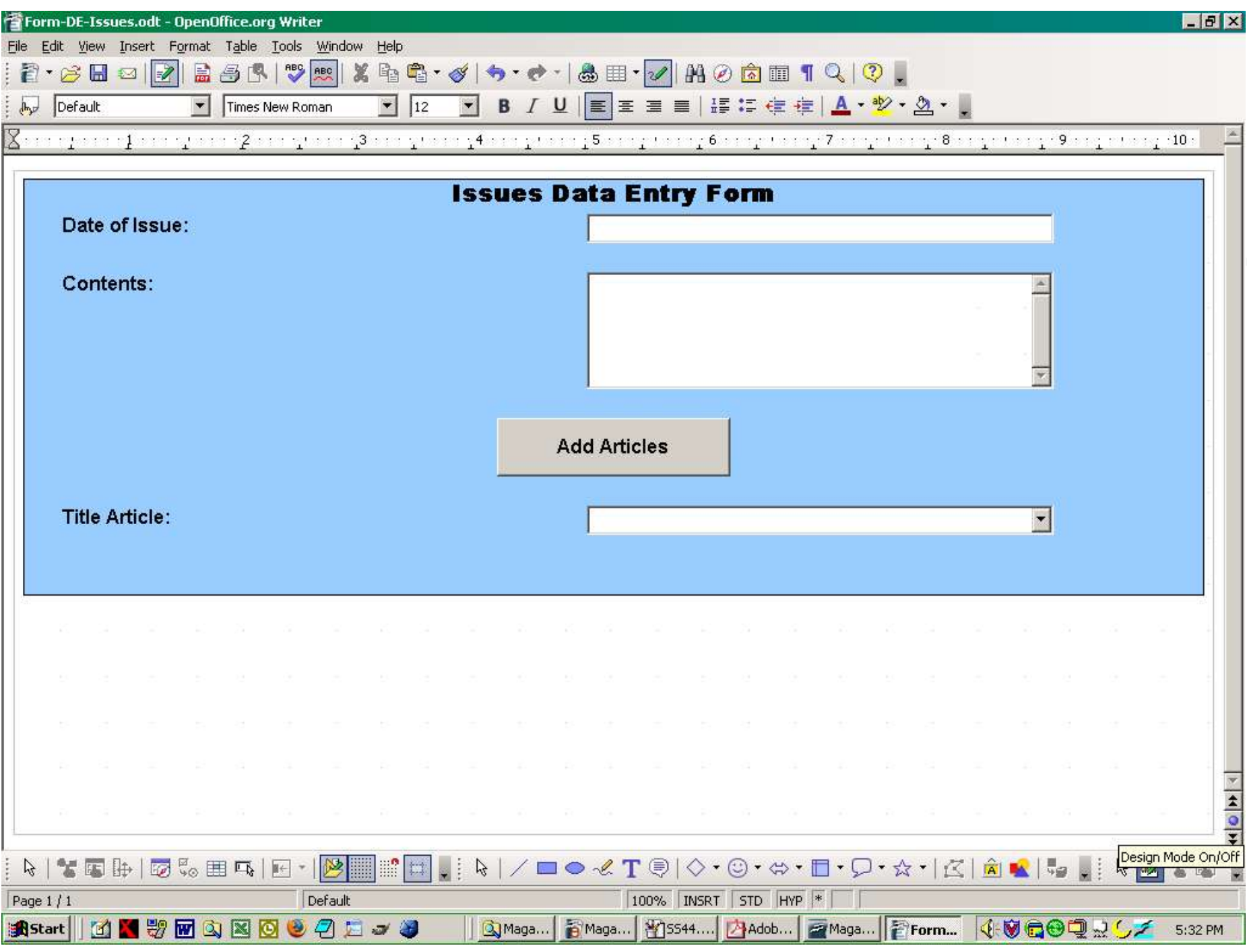

#### **User View of The Finished Form**

 $\widetilde{\mathcal{L}}$ 

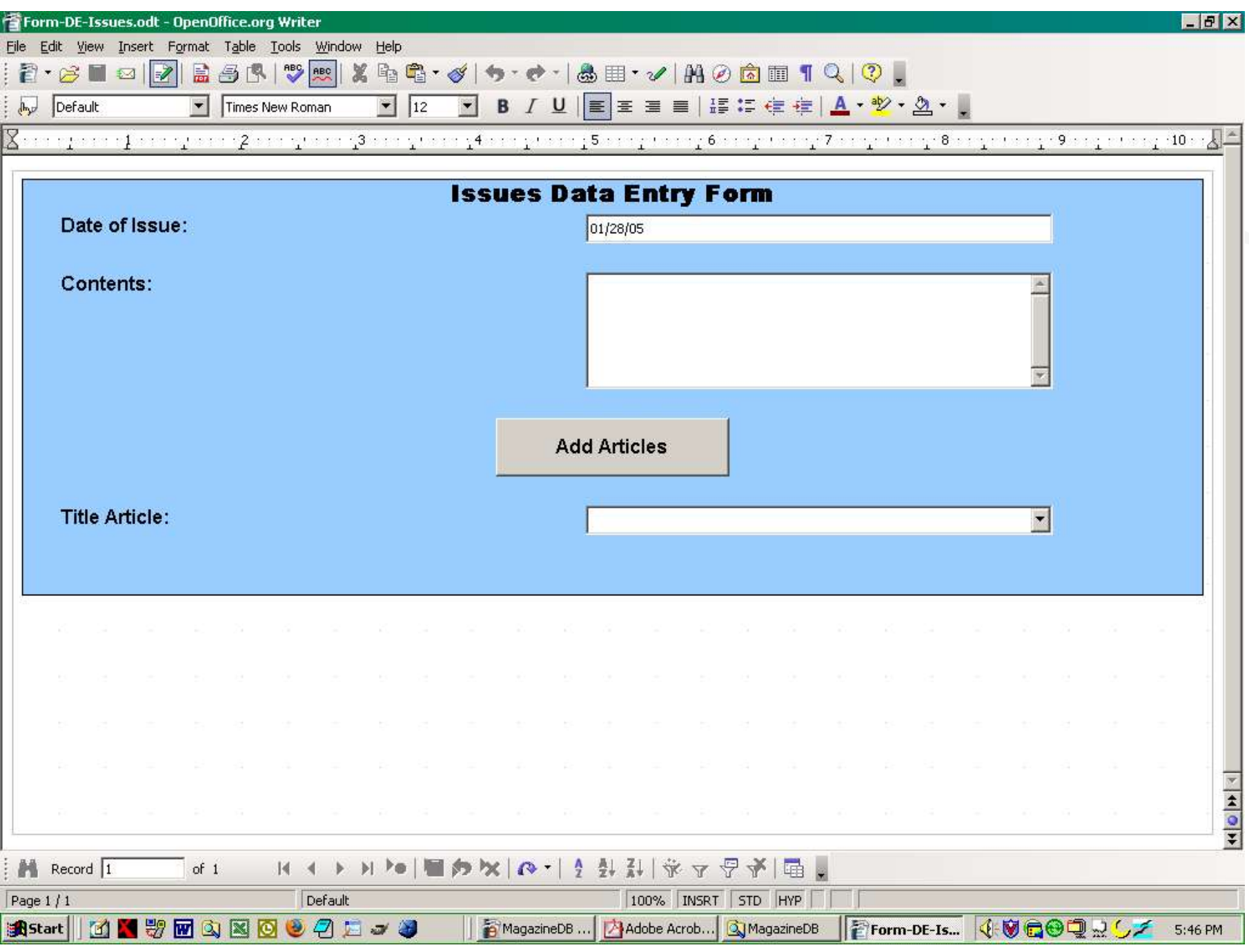

#### **Entering Data**

 $\overline{\phantom{a}}$ 

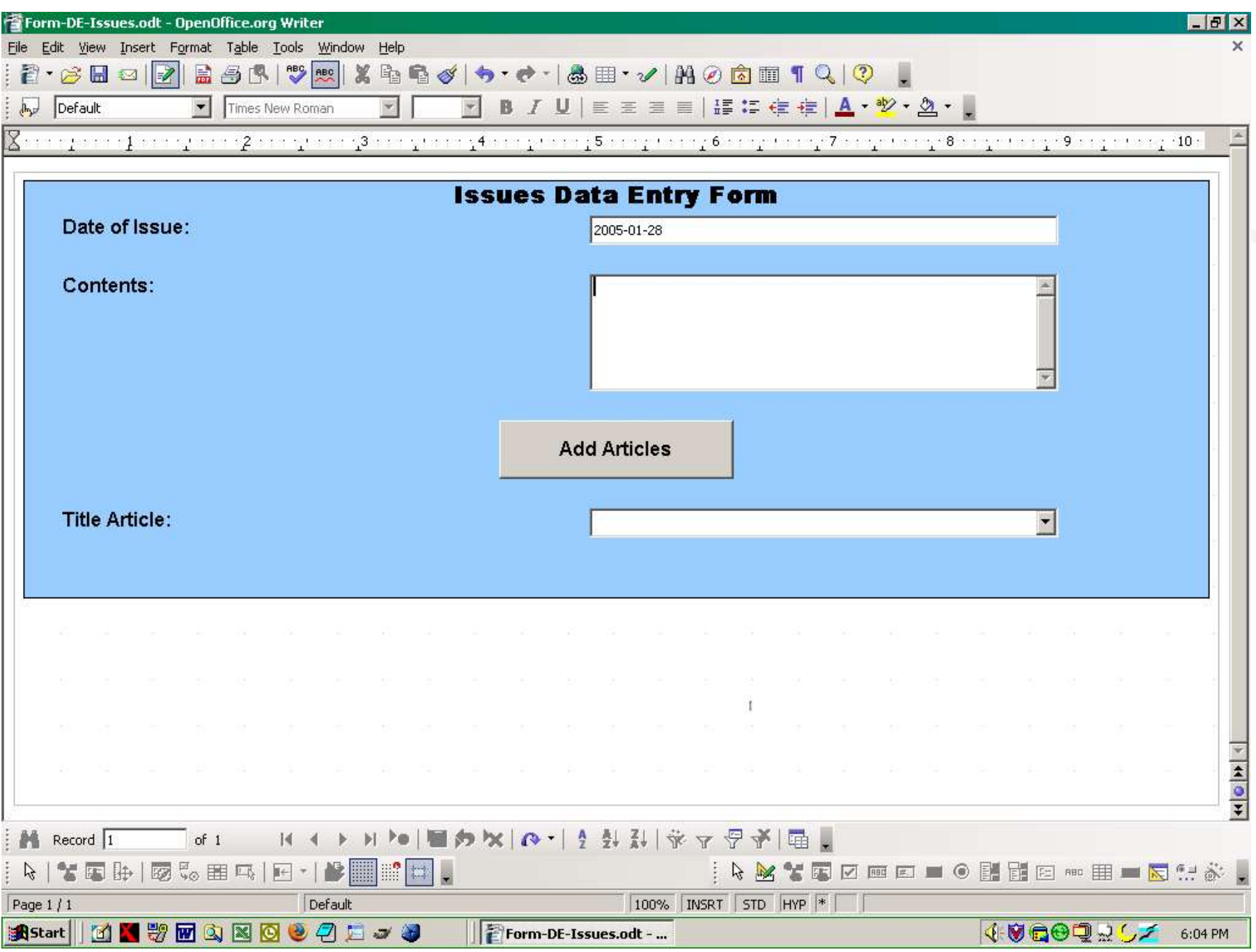

#### **Entering Data**

 $\overline{a}$ 

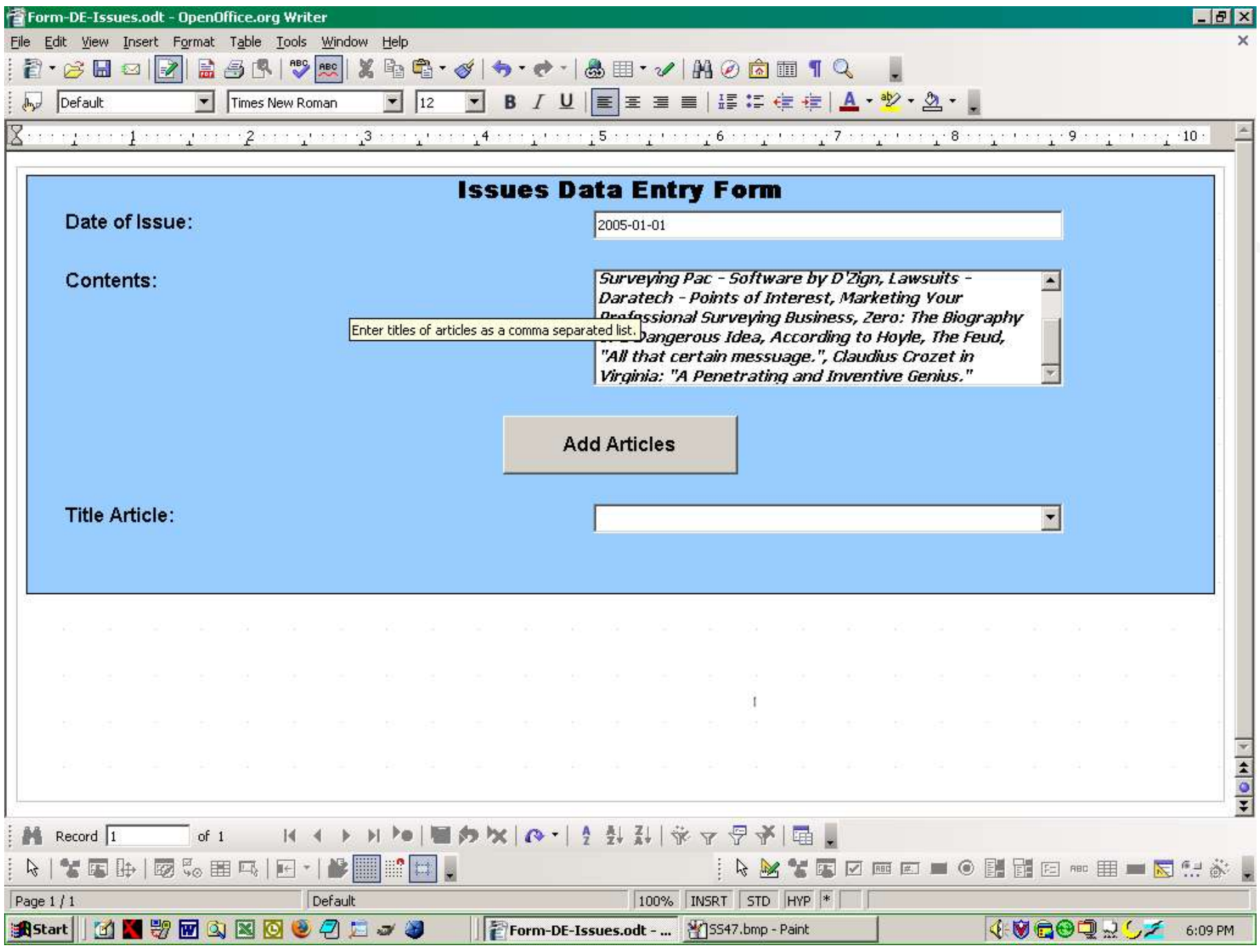

#### **Entering Data**

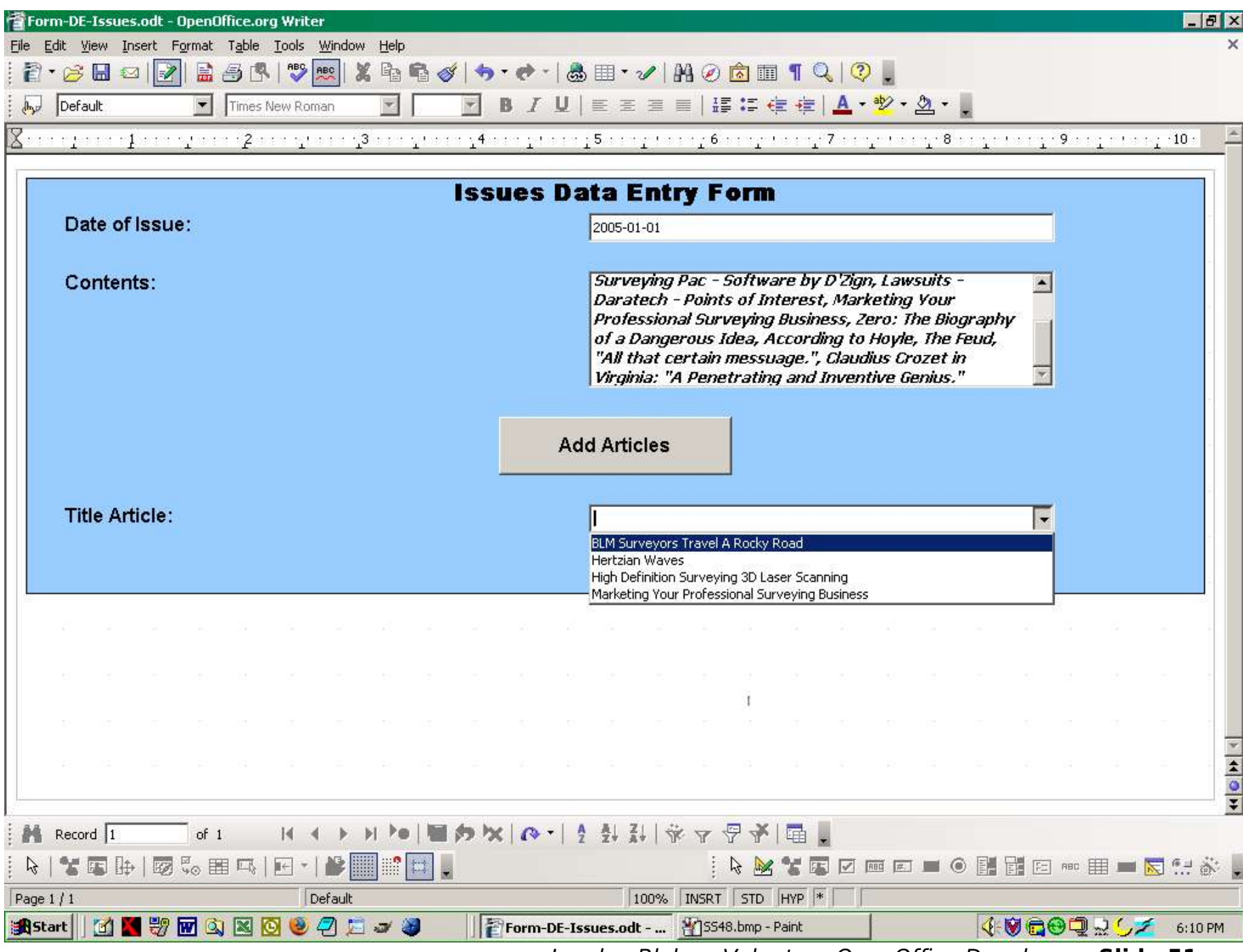

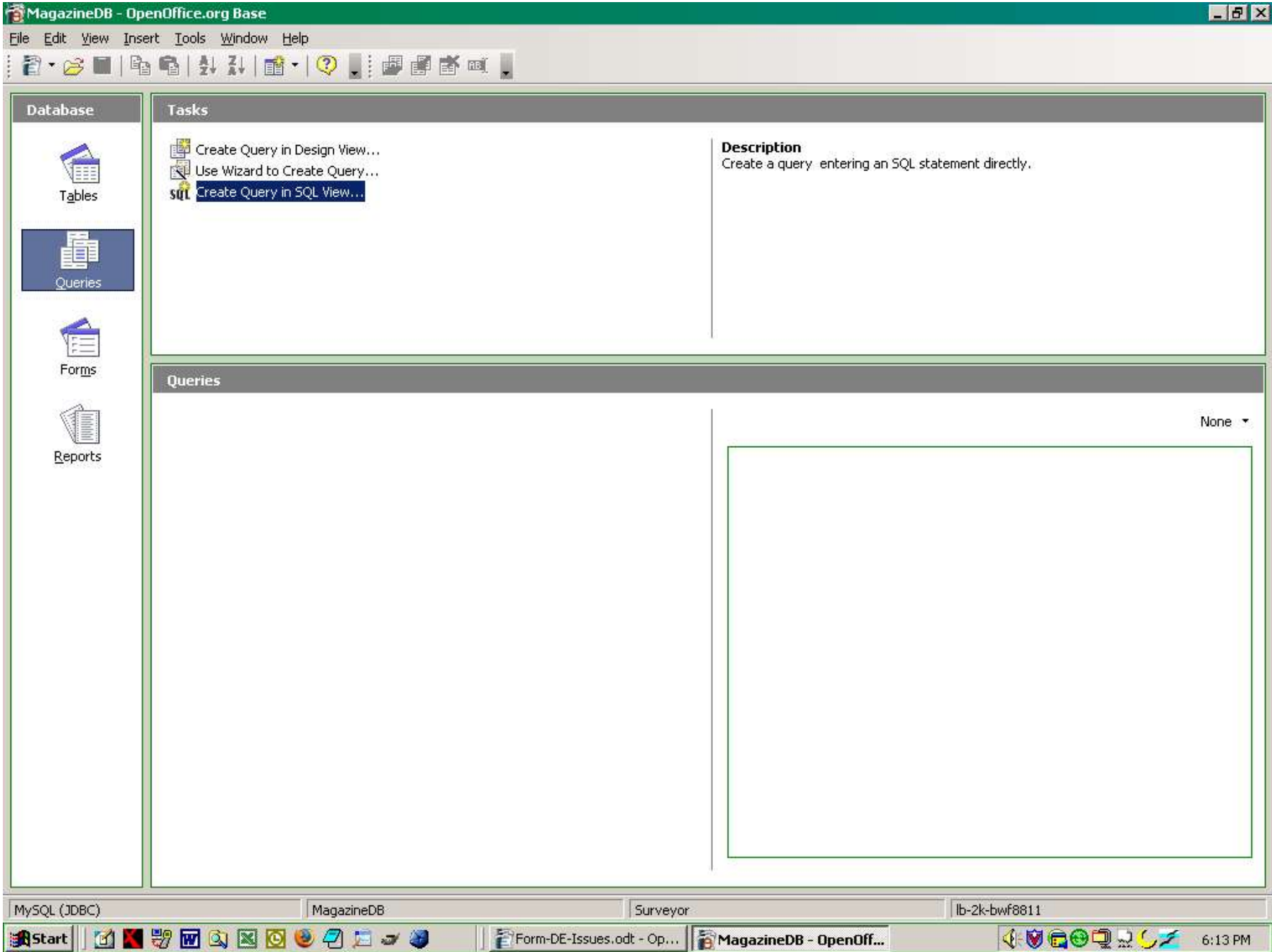

Duery1 - OpenOffice.org Base: Ouery Design

**Astart || 面 图 塑 面 画 图 图 卷 4 二 3 卷** 

File Edit View Insert Tools Window Help

日2 % 哈哈 っっ 脚 画面 si 、 si 、

SELECT \* FROM Articles WHERE ISSUEDBID=1001

> | Frorm-DE... TMagazin... 2 Query1 ... ¥15550.b... 9 SQL The... 4 9 COQ R C 5 17 PM Landon Blake – Volunteer OpenOffice Developer - **Slide 53**

 $-<sub>B</sub>$   $\times$ 

 $\overline{ }$ 

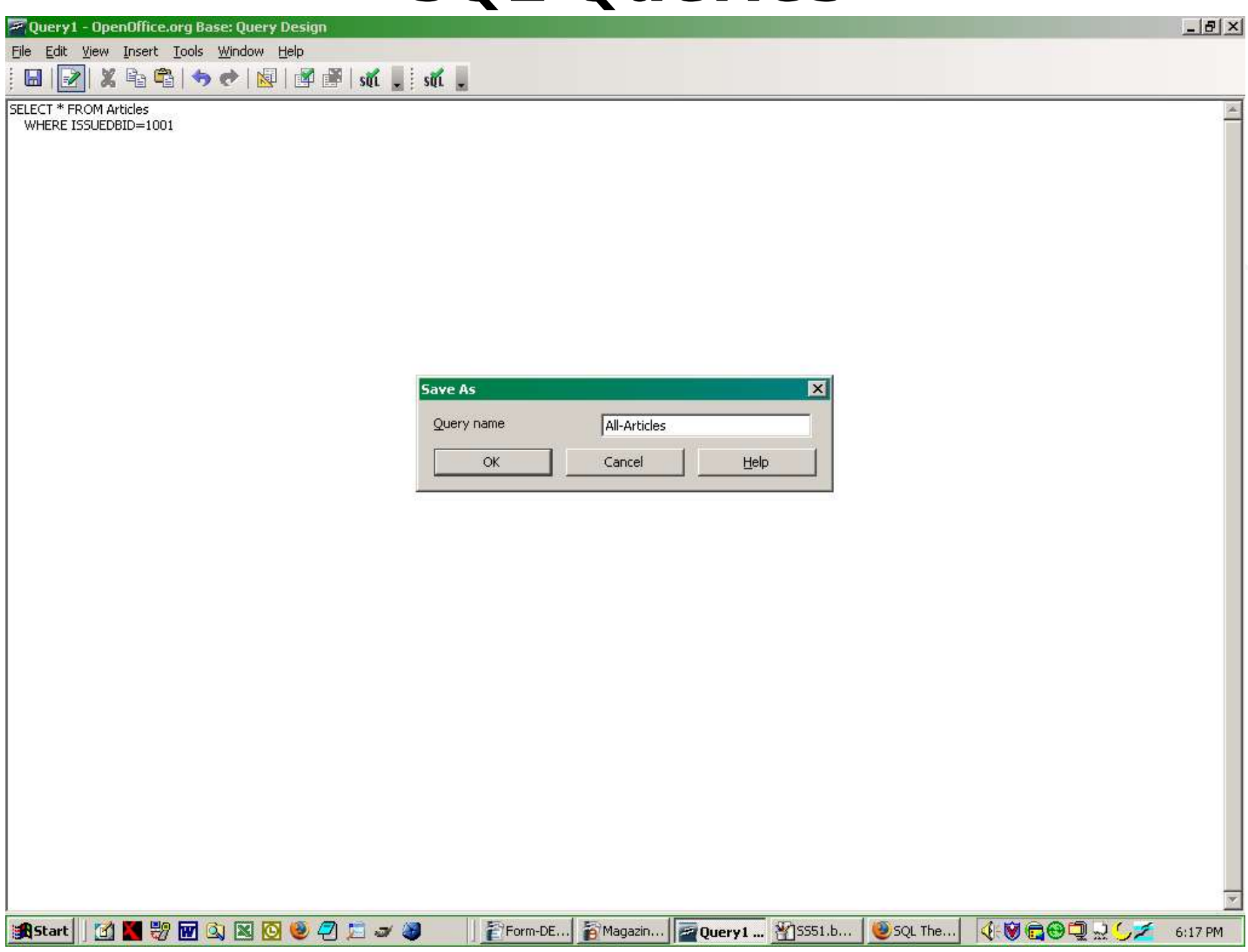

 $\overline{\phantom{a}}$ 

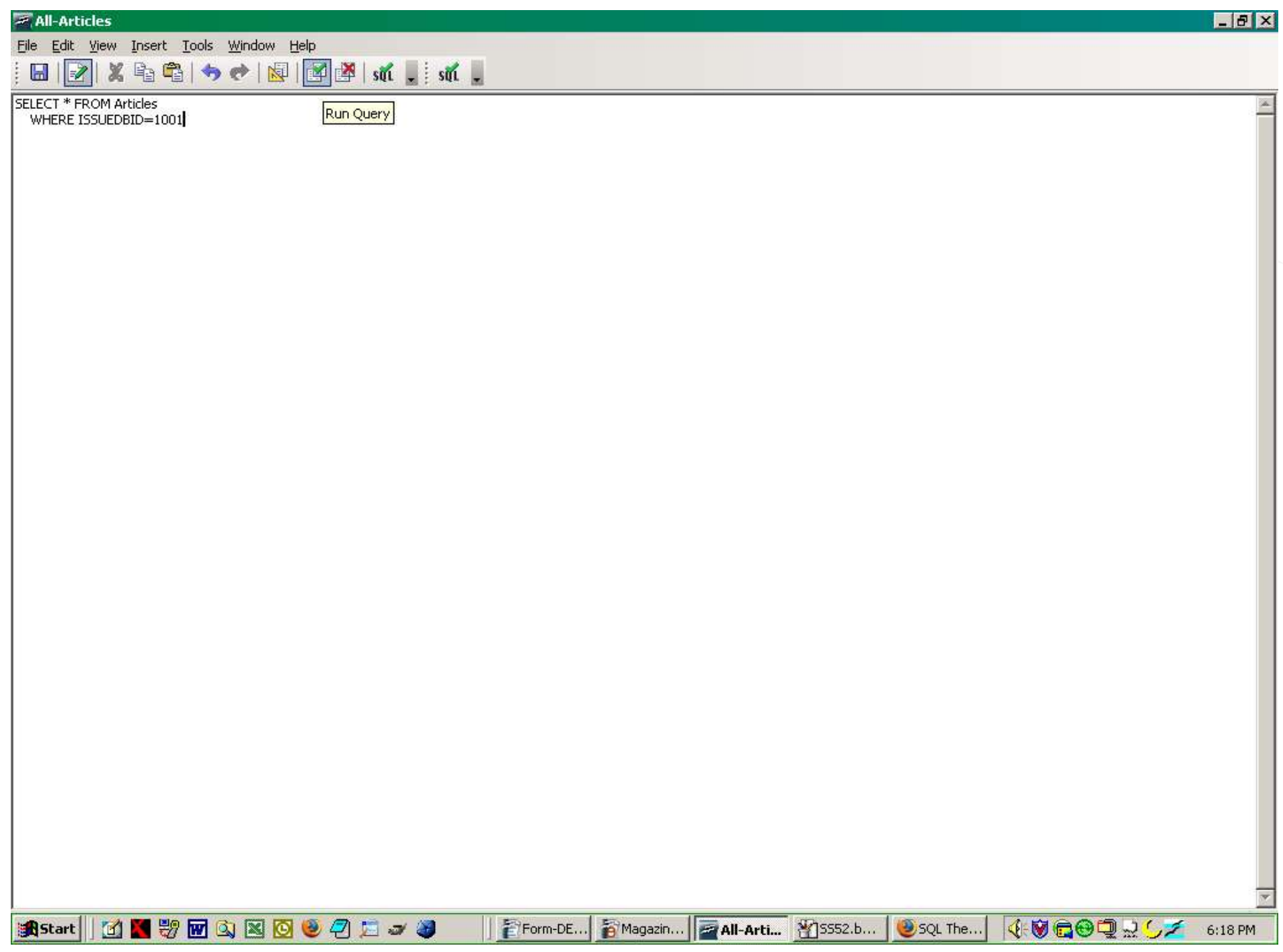

### **Viewing SQL Query**

#### $\mathbb{Z}$  All

**A**Start

Eile  $\blacksquare$   $-17$   $\times$ 

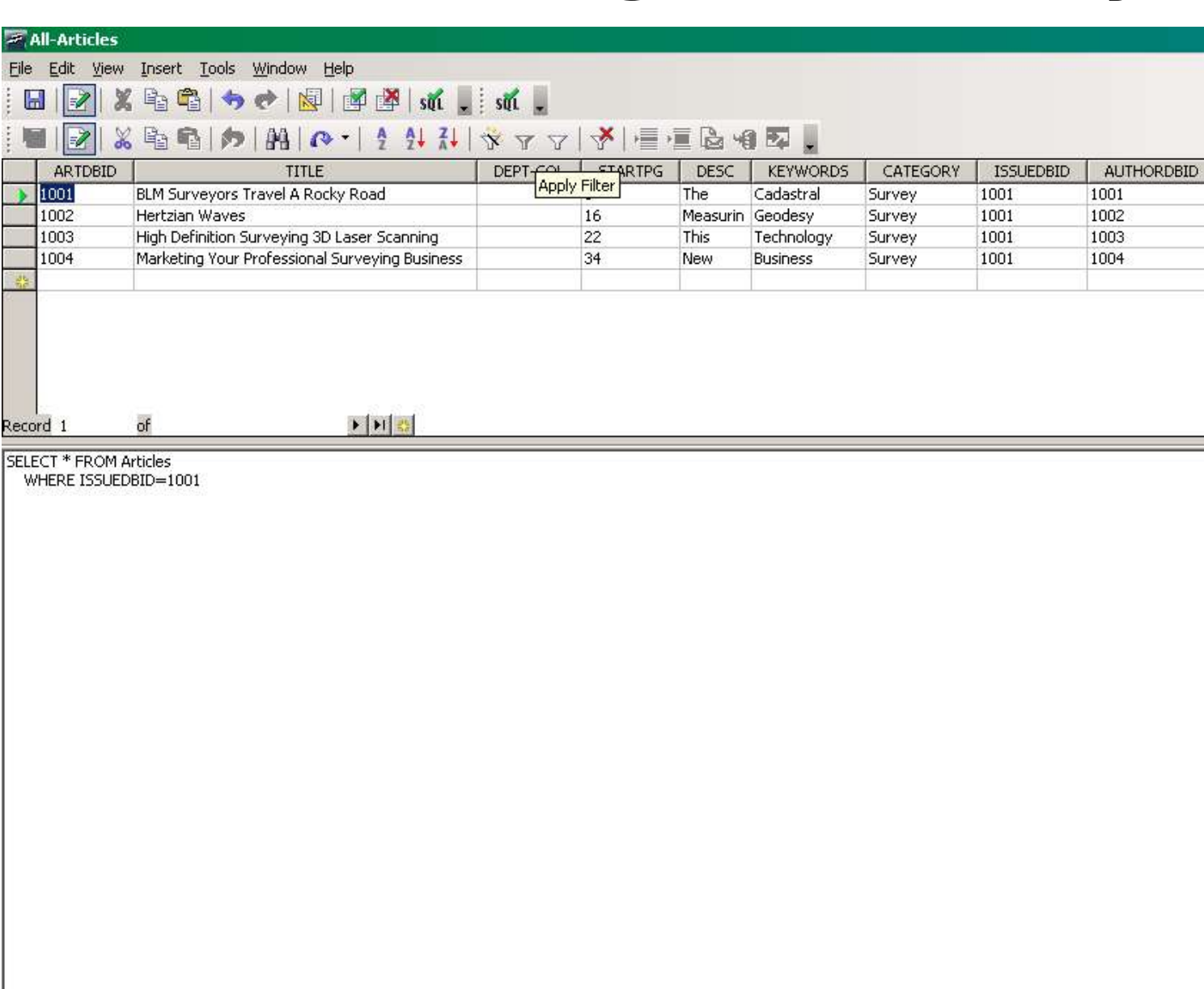

FiForm-DE...

**MYBQNOCOD-3** 

Landon Blake – Volunteer OpenOffice Developer - **Slide 56**

SQL The...

40600257

6:19 PM

Magazin... 41-Arti... 23554.b...

#### **Getting The Data Out**

**Export-Articles**  $-6x$ File Edit View Insert Tools Window Help  $||\mathcal{V}||\mathbf{X}||\mathbf{G}||\mathbf{A}|\mathbf{A}||\mathbf{A}||\mathbf{A}||\mathbf{A}||.$ 圃 SELECT \* FROM Articles INTO OUTFILE "Articlestest.txt" FIELDS TERMINATED BY ',' LINES TERMINATED BY '/n' **Astart | 面 图 要 面 电 图 图 卷 2 左 5 卷** │ 2 Form-... 3 Maga... 3 maga... 1 O MySQ... 8 Com... 2 Expo... 4 9 69 2 2 5 6:54 PM

#### **Getting The Data Out**

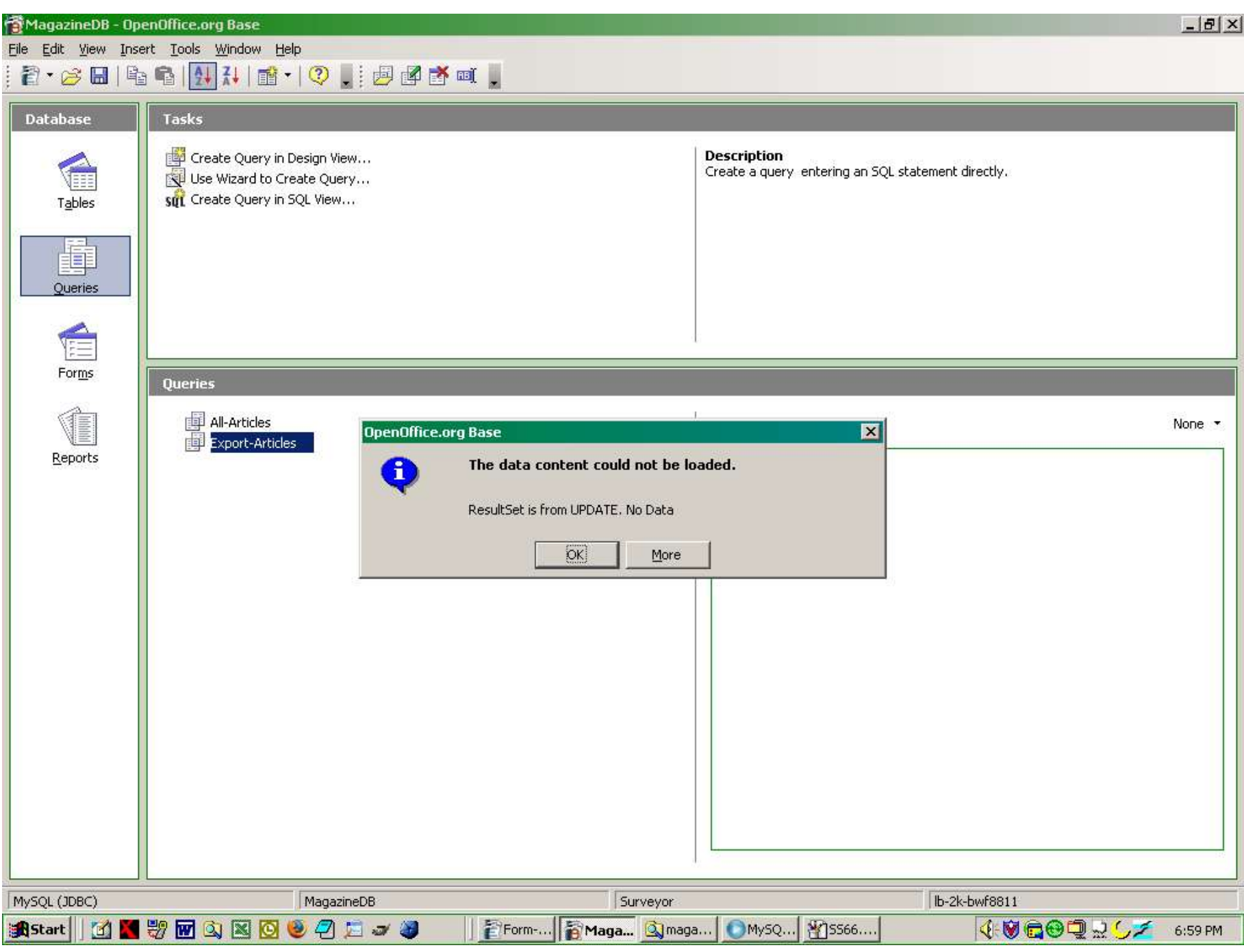

#### **Importing To OpenOffice Calc**

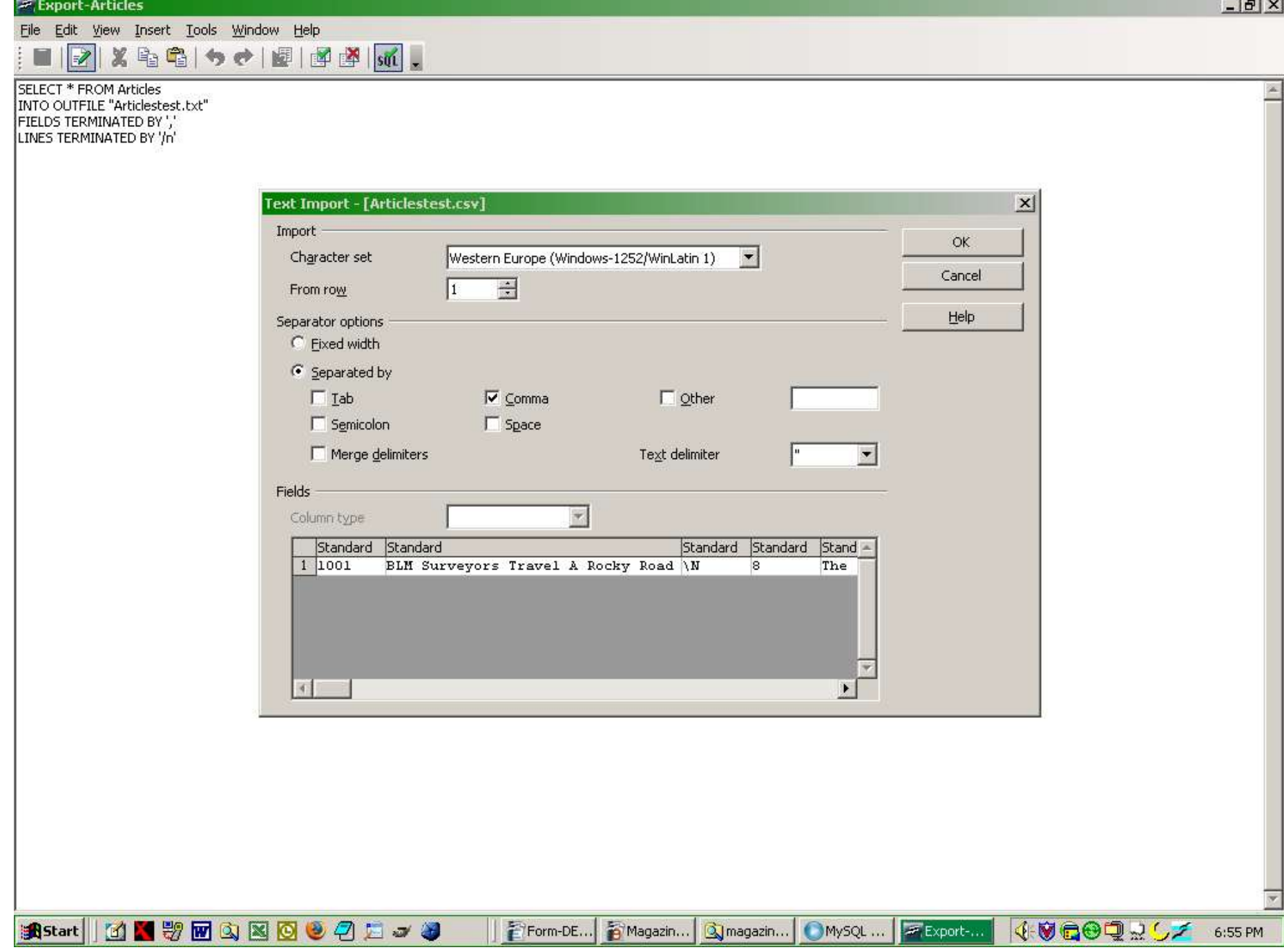

#### **Exported Data In Calc**

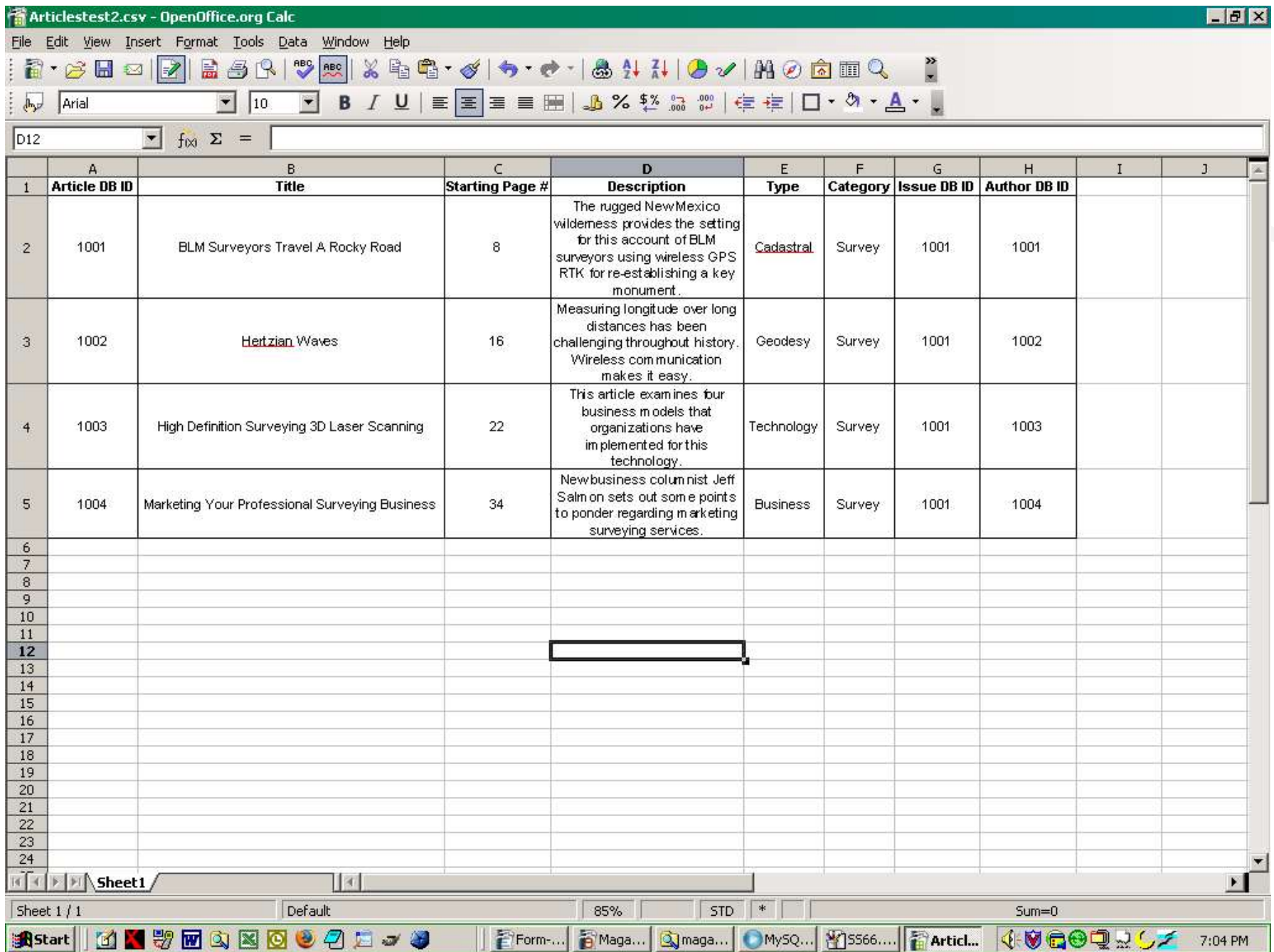

#### **Credits**

OpenOffice Base Team OpenOffice Marketing Team OpenOffice Macro/API Forum OpenOffice Authors Monique Blake